## **SONY**

# bloggie.

# Guida all'uso

Fotocamera digitale HD Snap Mobile MHS-PM5/PM5K

© 2010 Sony Corporation 4-167-123-**31**(1)

V**CLIC!**

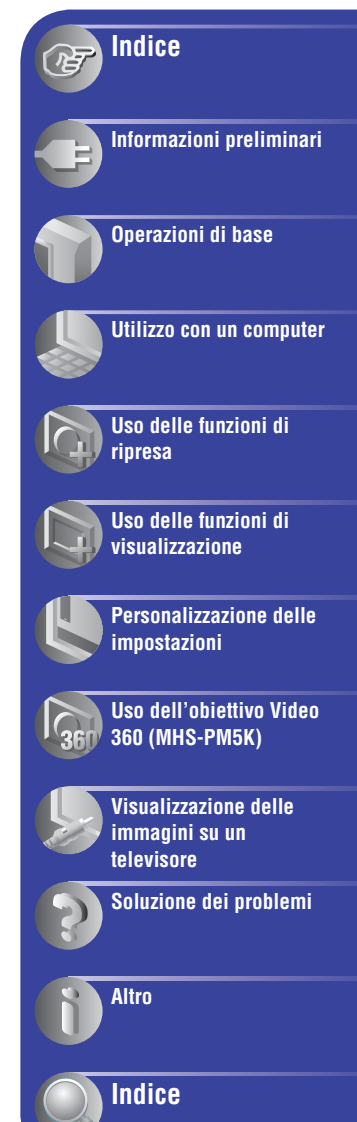

## <span id="page-1-0"></span>**Note sull'uso della fotocamera**

#### **Tipi di scheda di memoria utilizzabili con la fotocamera**

- Le schede di memoria utilizzabili con la fotocamera sono le "Memory Stick PRO Duo", le "Memory Stick PRO-HG Duo", le schede di memoria SD e le schede di memoria SDHC. Non è possibile utilizzare una MultiMediaCard.
- Le schede di memoria fino a 32 GB sono state verificate funzionare correttamente con questa fotocamera.
- In questo manuale, le "Memory Stick PRO Duo" e le "Memory Stick PRO-HG Duo" vengono chiamate collettivamente "Memory Stick PRO Duo".
- Per la registrazione di filmati si consiglia l'uso di una "Memory Stick PRO Duo" da 1 GB o superiore, contrassegnata come:
	- MEMORY STICK PRO DUO\* ("Memory Stick PRO Duo")
	- MEMORY STICK PRO-HG DUO ("Memory Stick PRO-HG Duo")
	- \* Contrassegnata come Mark2 o meno, possono essere utilizzate entrambe.
- Vedere a pagina [41](#page-40-0) per il tempo di registrazione della "Memory Stick PRO Duo".

#### "Memory Stick PRO Duo"/"Memory Stick PRO-HG Duo"

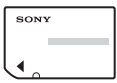

#### **Per utilizzare una "Memory Stick PRO Duo" nello slot compatibile con una "Memory Stick" di dimensioni standard**

Assicurarsi di inserire la "Memory Stick PRO Duo" nell'adattatore "Memory Stick Duo".

#### Adattatore per "Memory Stick Duo"

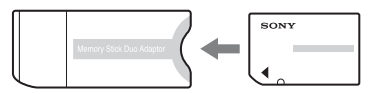

#### **Note sulla batteria**

• Prima di utilizzare la fotocamera per la prima volta, caricare la batteria.

- La batteria può essere caricata anche se non è completamente scarica. Inoltre, anche se la batteria non è completamente carica, è possibile utilizzare la capacità parziale della sua carica così com'è.
- Se si prevede di non utilizzare la fotocamera per un periodo di tempo prolungato, esaurire la carica esistente e conservare l'apparecchio in un luogo fresco e asciutto. In questo modo è possibile mantenere la funzione della batteria.
- Per ulteriori informazioni sulla batteria, vedere a pagina [68.](#page-67-0)

#### **Nessun rimborso per i contenuti delle registrazioni**

• I contenuti delle registrazioni non possono essere rimborsati se la registrazione o la riproduzione non sono possibili a causa di un malfunzionamento della fotocamera, del supporto di registrazione, ecc.

#### **Backup della memoria interna e della scheda di memoria**

• Non spegnere la fotocamera né rimuovere la scheda di memoria mentre la spia di accesso è illuminata, altrimenti i dati della memoria interna o della scheda di memoria potranno andare persi. Proteggere sempre i dati facendone una copia di riserva.

#### **Modifica dell'impostazione della lingua**

• Le indicazioni sul display nella lingua locale sono usate per illustrare le procedure di utilizzo. Se necessario, modificare la lingua prima di usare la fotocamera [\(pagina 22\).](#page-21-0)

#### **Note su registrazione/riproduzione**

- Per garantire il funzionamento stabile delle schede di memoria, si raccomanda di formattare la scheda di memoria al primo utilizzo nella fotocamera. Tuttavia, se si formatta la scheda di memoria, tutti i dati in essa contenuti vengono cancellati e non possono essere più recuperati. Pertanto, prima di formattare la scheda di memoria assicurarsi di memorizzare i dati importanti sul computer.
- Questa fotocamera non è a prova di polvere o di spruzzi, e non è impermeabile.
- Prima di riprendere eventi unici, effettuare una ripresa di prova per accertarsi che la fotocamera funzioni correttamente.
- Prestare attenzione a non bagnare la fotocamera. La penetrazione di acqua all'interno può causare malfunzionamenti, che in alcuni casi possono non essere riparabili.
- Se si chiude la sezione obiettivo mentre la fotocamera è collegata ad altri dispositivi con il cavo di supporto per collegamento USB, le immagini registrate potrebbero andare perse.
- Non puntare la fotocamera contro il sole o altre fonti di luce intensa. Questo potrebbe causare danni irreparabili agli occhi o guasti all'apparecchio.
- Non usare l'apparecchio in prossimità di un dispositivo che genera forti onde radio o emette radiazioni. La fotocamera potrebbe non essere in grado di riprendere o di riprodurre correttamente.
- L'utilizzo dell'apparecchio in luoghi polverosi o sabbiosi potrebbe essere causa di malfunzionamenti.
- Se si manifesta condensa, spegnere l'apparecchio e non utilizzarlo per circa un'ora.
- Non scuotere, né urtare l'apparecchio. Oltre a malfunzionamenti e all'impossibilità di riprendere immagini, questo potrebbe rendere inutilizzabile il supporto di registrazione o causare danni o perdita di immagini.
- Inserendo o estraendo la scheda di memoria, prestare attenzione a che la stessa non fuoriesca e cada.
- Collegando la fotocamera a un altro dispositivo mediante un cavo, assicurarsi di inserire la spina nel modo corretto. Forzare la spina nella presa danneggerebbe la presa e potrebbe causare malfunzionamenti dell'apparecchio.
- La riproduzione di filmati diversi da quelli ripresi, modificati o composti su questo apparecchio non è garantita.

#### **Note sullo schermo LCD e l'obiettivo**

• Lo schermo LCD è stato prodotto utilizzando una tecnologia ad altissima precisione che consente l'impiego di oltre il 99,99% dei pixel per un uso ottimale. Tuttavia, dei piccoli punti neri e/o luminosi (bianchi, rossi, blu o verdi) potrebbero essere visibili in modo permanente sullo schermo LCD. La loro presenza è normale nel processo di fabbricazione e non influisce in alcun modo sulla registrazione.

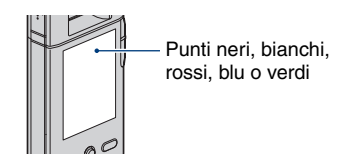

- Se lo schermo LCD o l'obiettivo vengono esposti alla luce solare diretta per periodi prolungati, si potrebbero verificare problemi di funzionamento. Prestare attenzione quando la fotocamera viene posizionata in prossimità di finestre o in esterni.
- Non esercitare pressione sullo schermo LCD. Diversamente, lo schermo potrebbe presentare perdite di colore causando problemi di funzionamento.
- In ambienti freddi, le immagini potrebbero rimanere impresse sullo schermo LCD. Non si tratta di un problema di funzionamento.

#### **Note su smaltimento/cessione**

• Utilizzando il software in dotazione con la fotocamera, informazioni personali come ID e indirizzi di posta elettronica potrebbero essere salvati nella memoria interna dell'apparecchio. Rimuovere queste informazioni prima di cedere ad altri la fotocamera o prima di smaltirla.

#### **Informazioni sulla compatibilità dei dati dell'immagine**

- Questa fotocamera supporta il "formato MP4" per i file di filmato. Pertanto, i filmati ripresi con questo apparecchio non possono essere riprodotti su dispositivi che non supportano il "formato MP4".
- Questa fotocamera non supporta il "formato AVCHD ", quindi non è compatibile con la riproduzione e la registrazione di filmati registrati in "formato AVCHD", ad esempio con una fotocamera digitale HD.
- I fermi immagine registrati con questa fotocamera sono compressi/registrati in formato JPEG\*1 . L'estensione dei file è ".JPG".
- Questa fotocamera è conforme allo standard universale DCF\*2 definito da JEITA (Japan Electronics and Information Technology Industries Association)\*3 .
- Non è garantita la riproduzione di fermi immagine/filmati registrati con la fotocamera su altri dispositivi, né la riproduzione sulla fotocamera di fermi immagine registrati o modificati con altri dispositivi.
	- \*1 Joint Photographic Experts Group
	- \*2 Design rule for Camera File system
	- \*3 Japan Electronics and Information Technology Industries Association

#### **Protezione contro il surriscaldamento**

• Può accadere che la fotocamera si spenga automaticamente per evitare il surriscaldamento in particolari condizioni di temperatura del pacco batteria o della fotocamera stessa. In tal caso, sullo schermo viene visualizzato un messaggio prima dello spegnimento. Se compare il messaggio "Surriscaldamento della fotocamera Consenti il suo raffreddamento", la fotocamera si è surriscaldata. Si spegnerà automaticamente. Collocare la fotocamera in un luogo fresco finché non si sia sufficientemente raffreddata.

#### **Avvertimento sul copyright**

• Programmi televisivi, film, videotape e altri materiali possono essere soggetti a copyright. La registrazione non autorizzata di questi materiali può essere contraria a quanto previsto dalle leggi sul copyright.

#### **Informazioni su questo manuale**

- Le fotografie utilizzate a scopo esemplificativo nella presente Guida sono immagini riprodotte e non immagini reali riprese con la fotocamera.
- Il progetto e le specifiche dei supporti di registrazione e di altri accessori sono soggetti a variazione senza preavviso.

## <span id="page-4-0"></span>**Utilizzo della fotocamera**

#### **Immagini ad alta definizione**

I filmati ripresi con questa fotocamera verranno registrati nel profilo principale MPEG-4 AVC/H.264, circa 30 fotogrammi al secondo, modalità progressiva, AAC LC, "formato MP4".

- MPEG: Movie Picture Experts Group
- AVC: Advanced Video Codec

#### **Cos'è "MPEG-4 AVC/H.264"?**

MPEG-4 AVC/H.264 è uno standard per videocamere che prevede l'uso di una tecnologia di codifica per la compressione delle immagini estremamente efficiente per la registrazione di immagini HD (alta definizione). Rispetto alla tecnologia convenzionale di codifica per la compressione delle immagini, con MPEG-4 AVC/ H.264 le immagini vengono compresse con risultati ancora superiori.

• In MPEG-4 AVC/H.264, la fotocamera supporta immagini ad alta definizione con 1080 o 720 linee di scansione effettive. L'immagine registrata ha un numero di pixel di 1920×1080 o 1280×720 e viene registrata in modalità progressiva\*.

#### **Riproduzione in modalità progressiva**

La fotocamera supporta la modalità progressiva\* , normalmente utilizzata nei computer ed è, quindi, compatibile per la riproduzione delle immagini su un computer.

#### **Ripresa di filmati con la qualità di immagine appropriata**

La fotocamera supporta la qualità di immagine comunemente utilizzata VGA (640×480), nonché HD (alta definizione). Selezionare la qualità di immagine VGA (640×480) per caricare le immagini registrate su siti Web o per allegarle a e-mail senza doverne convertire la qualità di immagine.

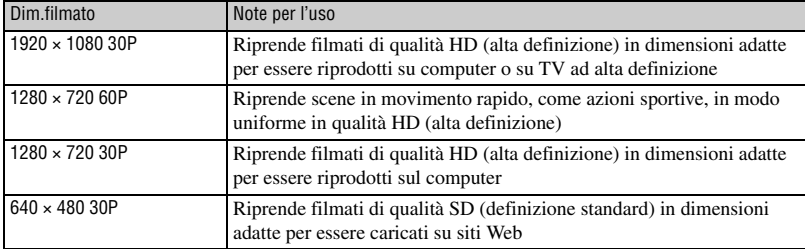

#### **Dim.filmato selezionabile con la fotocamera**

La modalità progressiva è un metodo di registrazione per filmati nel quale si esegue la lettura contemporanea di tutti i pixel.

## <span id="page-5-0"></span>**Come maneggiare la fotocamera**

• Durante il trasporto, chiudere la sezione obiettivo come illustrato.

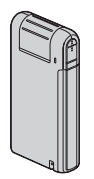

• Prestare attenzione a non ostruire l'obiettivo con le dita durante la ripresa.

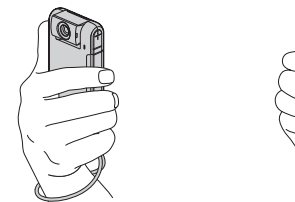

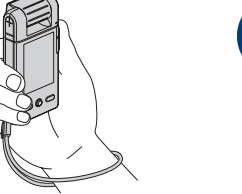

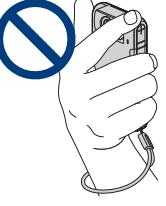

• Non reggere la fotocamera afferrandola dal coperchio della batteria/scheda di memoria, dal copripresa, dalla presa USB o dalla sezione obiettivo.

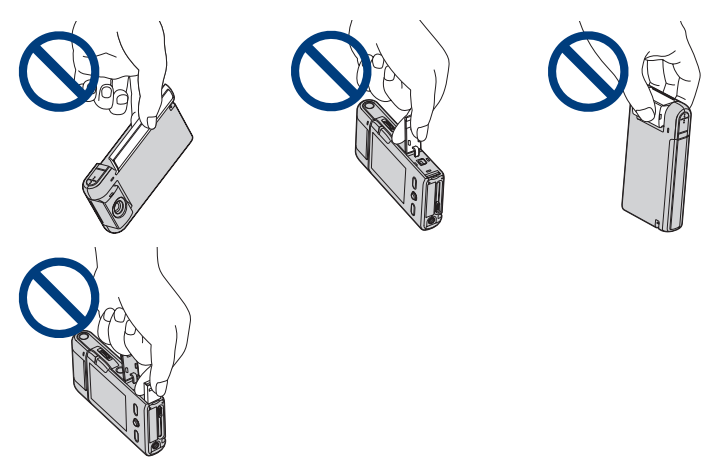

• Vedere a pagina [15](#page-14-1) per informazioni su come agganciare il cinturino.

## <span id="page-6-0"></span>**Indice**

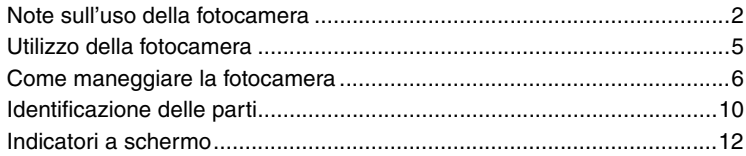

## **[Informazioni preliminari](#page-14-0)**

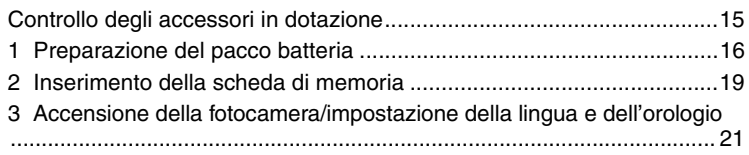

## **[Operazioni di base](#page-22-0)**

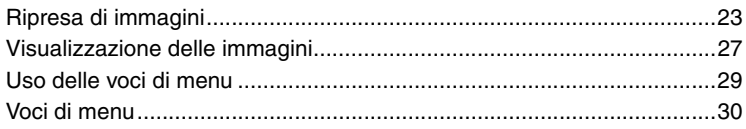

## **[Utilizzo con un computer](#page-30-0)**

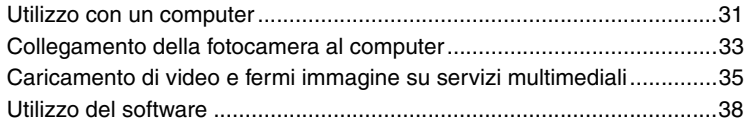

## **[Uso delle funzioni di ripresa](#page-39-0)**

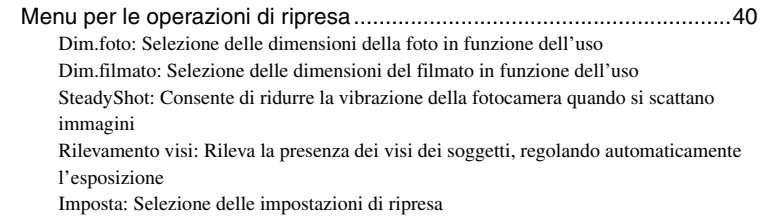

## **[Uso delle funzioni di visualizzazione](#page-42-0)**

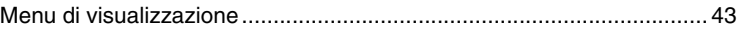

- $\overline{m}$  [\(Canc.\): Consente di selezionare e cancellare le immagini indesiderate](#page-42-3)
- [\(Diapo\): Riproduzione di una serie di immagini](#page-42-2)
- [\(Proteggi\): Protezione da cancellazioni accidentali](#page-43-0)
- (Ethernal): Rotazione di un fermo immagine
- [\(Imposta\): Variazione delle voci della schermata Imposta](#page-44-0)

#### **[Personalizzazione delle impostazioni](#page-45-0)**

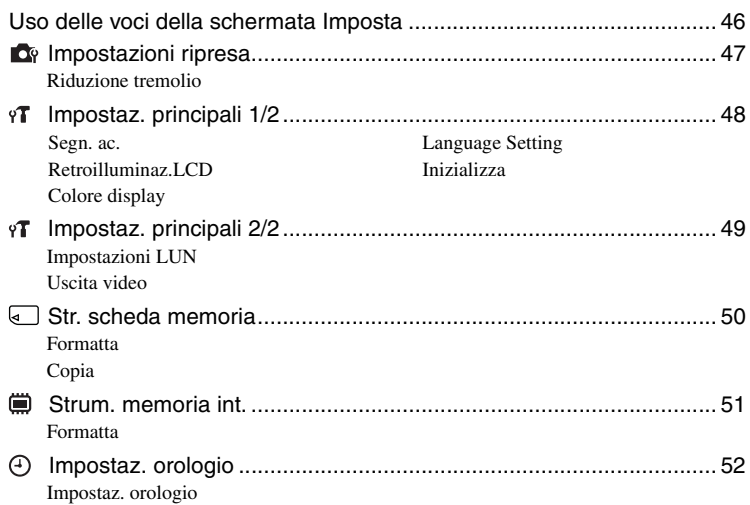

## **[Uso dell'obiettivo Video 360 \(MHS-PM5K\)](#page-52-0)**

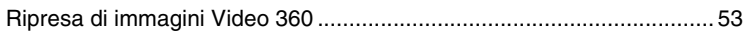

## **[Visualizzazione delle immagini su un televisore](#page-54-0)**

[Visualizzazione delle immagini su un televisore ..................................... 55](#page-54-1)

## Soluzione dei problemi

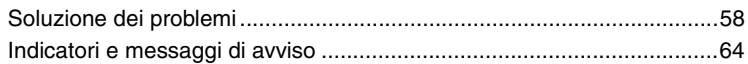

## **Altro**

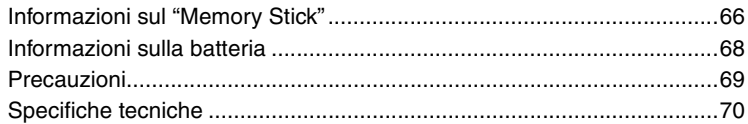

## Indice

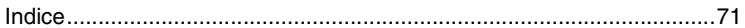

## <span id="page-9-0"></span>**Identificazione delle parti**

Per ulteriori informazioni sul funzionamento, vedere le pagine tra parentesi.

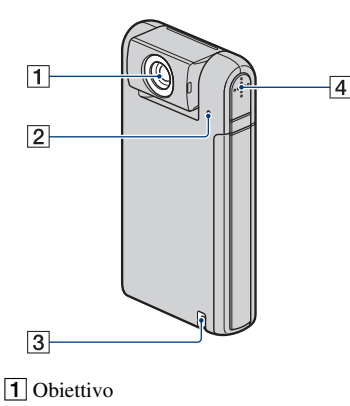

- 2 Microfono
- $\overline{3}$  Gancio per il cinturino [\(15\)](#page-14-1)
- $|4|$  Diffusore

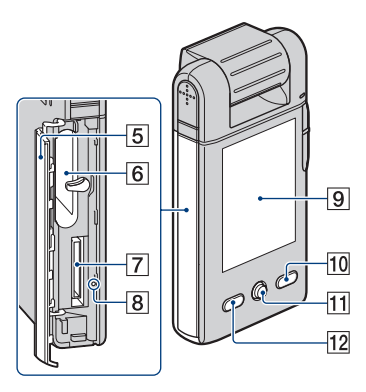

- ECoperchio batteria/scheda di memoria [\(19\)](#page-18-0)
- 6 Slot della batteria
- 7 Slot della scheda di memoria
- $\vert 8 \vert$  Spia di accesso [\(20\)](#page-19-0)
- 9 Schermo LCD [\(25\)](#page-24-0)
- 10 Tasto MENU [\(29\)](#page-28-0)
- **11** Selettore multiplo Menu abilitato:  $\triangle$ / $\nabla$ / $\triangleleft$ / $\rho$  [\(29\)](#page-28-0) Menu disabilitato:  $\triangle$  (display dello schermo)/ $\nabla$  (autoscatto) ([26](#page-25-0))
- **12** Tasto  $\blacktriangleright$  (Riproduzione) ([27\)](#page-26-0)

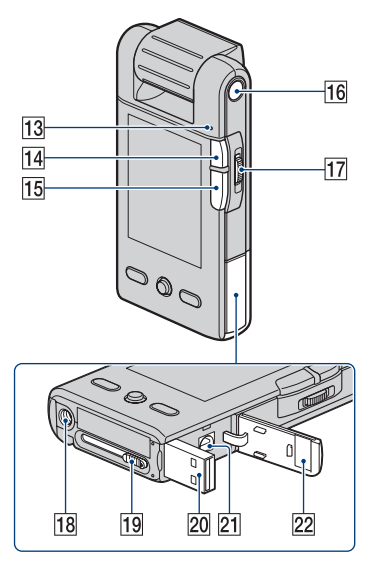

- 13 Spia di alimentazione/carica [\(16\)](#page-15-0)
	- La spia di alimentazione/carica si illumina in verde quando si accende la fotocamera e in arancione mentre è in corso la carica della batteria.
- $|14|$  Tasto  $\odot$  (Foto) [\(23\)](#page-22-1)
	- Scatta fermi immagine.
- $\overline{15}$  Tasto  $\overline{11}$  (Filmato) [\(23\)](#page-22-1)
	- Avvia/arresta la ripresa di filmati.
- 16 Tasto ON/OFF [\(21\)](#page-20-0)
- 17 Leva dello zoom Per la ripresa: Zoom (W/T) [\(26\)](#page-25-1) Per la visualizzazione: Zoom di riproduzione/ $\Box$  (Indice) [\(28\)](#page-27-0)

#### **Identificazione delle parti**

18 Attacco per treppiede (parte inferiore)

- Utilizzare un treppiede con una vite di lunghezza inferiore a 5,5 mm. Utilizzando viti di lunghezza superiore a 5,5 mm, la fotocamera non può essere fissata saldamente al treppiede e potrebbe venire danneggiata.
- 19 Leva scorrevole della presa USB

#### $\boxed{20}$  Presa  $\dot{\psi}$  (USB) [\(33\)](#page-32-1)

- Usata per il collegamento a un computer con un cavo di supporto per collegamento USB.
- $21$  Presa A/V OUT [\(55\)](#page-54-1)
	- Usata per il collegamento a un televisore, ecc., con un cavo di collegamento A/V.

22 Copripresa

## <span id="page-11-0"></span>**Indicatori a schermo**

A ogni inclinazione del selettore multiplo verso  $\triangle$  (display dello schermo), le indicazioni a schermo cambiano [\(pagina 25\).](#page-24-0)

Gli indicatori a schermo scompaiono dopo circa 5 secondi, in base alle impostazioni di fabbrica presenti nella fotocamera al momento dell'acquisto. Per far comparire di nuovo gli indicatori, eseguire qualsiasi operazione ad eccezione di quelle in cui viene utilizzata la leva dello zoom. Tuttavia, gli indicatori compaiono per soli 5

Per ulteriori informazioni sul funzionamento, vedere le pagine tra parentesi.

secondi.

#### **Per la ripresa di fermi immagine**

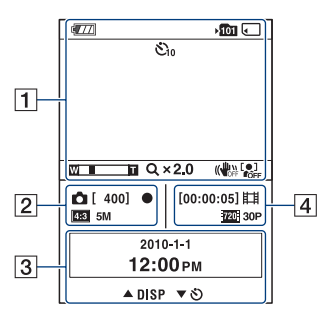

#### **Per la registrazione di filmati**

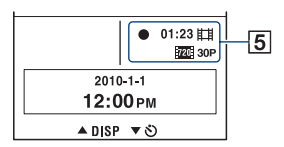

#### $\overline{1}$

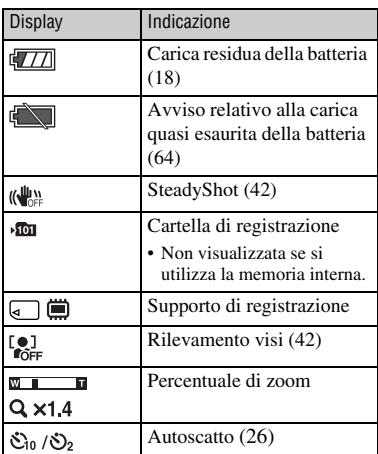

#### $\overline{2}$

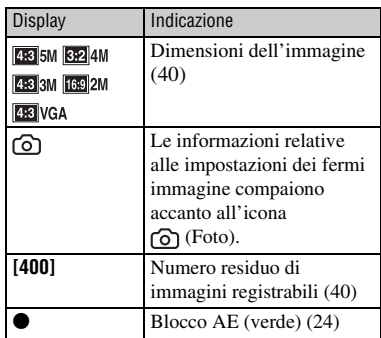

#### $\sqrt{3}$

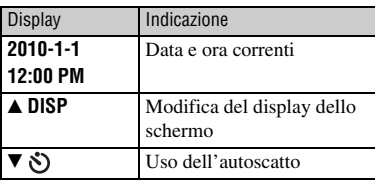

#### $\boxed{4}$

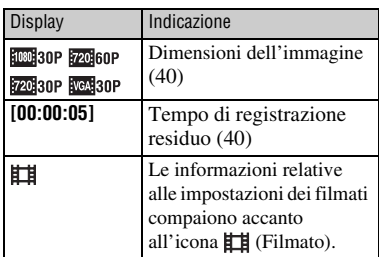

#### E

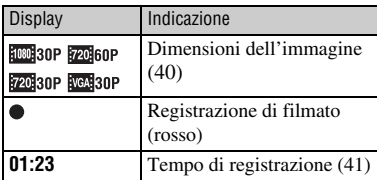

#### b **Nota**

• Gli indicatori e le loro posizioni hanno valore indicativo e possono essere diversi dalla situazione reale.

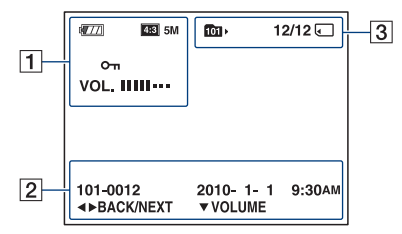

#### **Per la riproduzione di fermi immagine**

#### **Per la riproduzione di filmati**

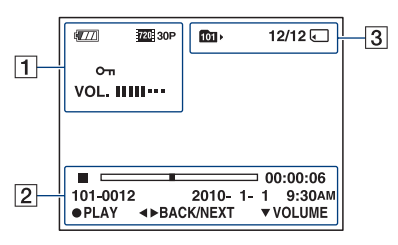

#### $\boxed{1}$

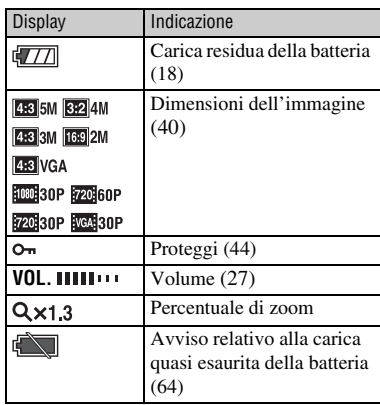

#### $\sqrt{2}$

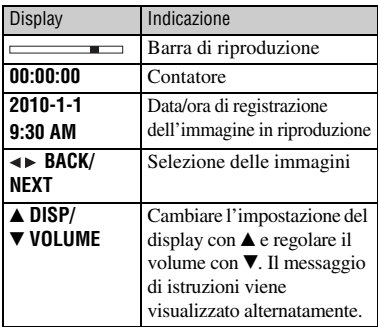

#### $\sqrt{3}$

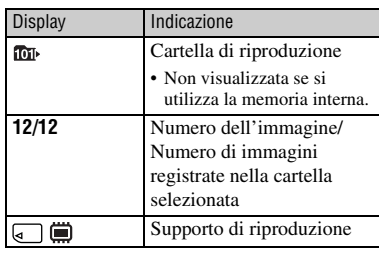

#### b **Nota**

• Gli indicatori e le loro posizioni hanno valore indicativo e possono essere diversi dalla situazione reale.

<span id="page-14-1"></span><span id="page-14-0"></span>*Informazioni preliminari*

## **Controllo degli accessori in dotazione**

• Pacco batteria ricaricabile NP-BK1 (1)

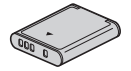

• Scheda di memoria ("Memory Stick PRO Duo" 4 GB) (1) (solo MHS-PM5K)

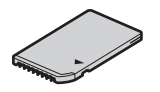

• Cavo di collegamento A/V (1)

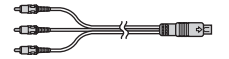

• Cavo di supporto per collegamento USB (1)

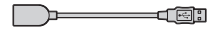

• Obiettivo Video 360 VCL-BPP1 (1) (solo MHS-PM5K)

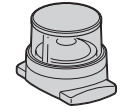

- Custodia per obiettivo Video 360 (1) (solo MHS-PM5K)
- Cinturino (1)

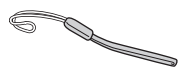

- $\cdot$  CD-ROM  $(1)$ 
	- "PMB" (software, compresa la "Guida di PMB")
	- Guida all'uso bloggie (PDF)
- Istruzioni per l'uso
- Avviso importante

Agganciare il cinturino e infilarvi la mano per impedire che la fotocamera si possa danneggiare cadendo.

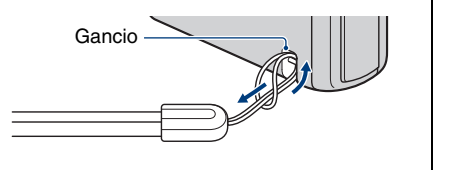

## <span id="page-15-0"></span>**1 Preparazione del pacco batteria**

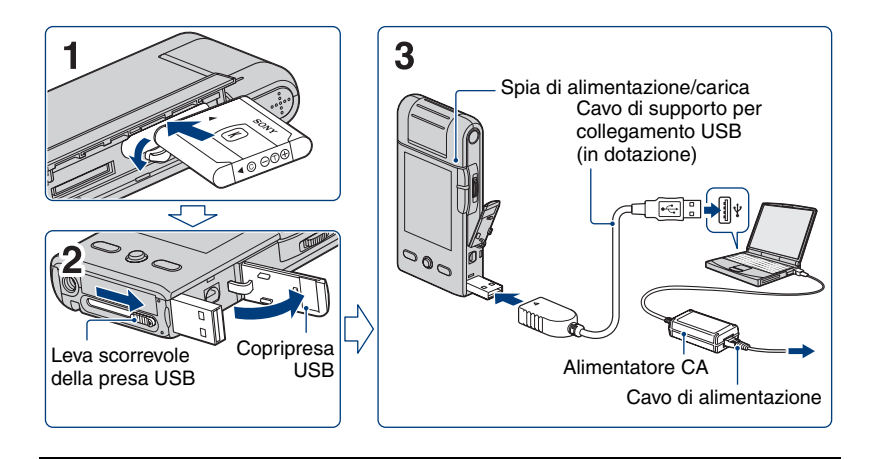

#### **1 Aprire il coperchio batteria/scheda di memoria e inserire il pacco batteria nella fotocamera, quindi chiudere il coperchio.**

- Inserire il pacco batteria a fondo, quindi premerne delicatamente la parte posteriore fino a udire uno scatto.
- Non è possibile aprire il coperchio batteria/scheda di memoria quando alla fotocamera è fissato un treppiede.

#### **2 Aprire il copripresa USB, quindi spostare la leva scorrevole della presa USB.**

#### **3 Collegare la fotocamera al computer, la quale si accende usando il cavo di supporto per collegamento USB (in dotazione).**

- La spia di alimentazione/carica si illumina in arancione e inizia la carica.
- Quando la spia di alimentazione/carica si spegne, la carica è terminata.
- Inoltre, la spia di alimentazione/carica potrebbe spegnersi quando la temperatura non rientra nella gamma di temperature stabilita per il funzionamento (da 10 a 30°C).

#### **4 Al termine della carica, scollegare il cavo di supporto per collegamento USB dalla presa USB della fotocamera.**

#### **1 Preparazione del pacco batteria**

#### b **Note**

- Mentre la fotocamera è collegata a un computer, non è possibile utilizzarne le funzioni. Prima di utilizzare la fotocamera, accertarsi di averla scollegata.
- Non si garantisce che la carica della batteria si svolga correttamente se si utilizzano computer assemblati dall'utente o con caratteristiche modificate. A seconda del tipo di dispositivo USB, potrebbe verificarsi un errato funzionamento durante la carica.
- Non esercitare pressione sulla fotocamera quando la si collega al computer. Una pressione eccessiva potrebbe danneggiare la fotocamera o il computer.
- Se si connette la fotocamera a un computer notebook non collegato a una presa di corrente CA, la batteria del computer potrebbe esaurirsi rapidamente. Non lasciare la fotocamera collegata al computer per periodi prolungati.

#### **Rimozione del pacco batteria**

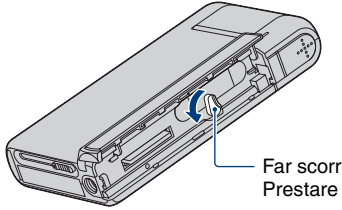

Far scorrere la leva di espulsione della batteria. Prestare attenzione a non farla cadere.

#### **Tempo di carica**

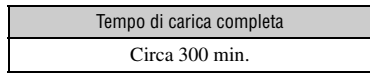

- Tempo necessario per caricare una batteria completamente scarica alla temperatura di 25°C. In determinate circostanze o condizioni, la ricarica potrebbe richiedere più tempo.
- Vedere a pagina [40](#page-39-3) per il numero di immagini che possono essere registrate.
- Al termine della carica, staccare il cavo di supporto per collegamento USB dal computer.

#### **Tempo di registrazione/riproduzione approssimativo (min.)**

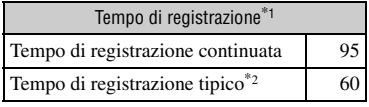

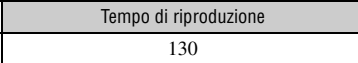

\*1 Ripresa di filmati in modalità continua con dimensioni delle immagini di [1280 × 720 30P]

 $*$ <sup>2</sup> Tempo di registrazione tipico, indicante il tempo di registrazione in condizioni quali avvio/arresto ripetuto della registrazione, accensione/spegnimento frequente e uso dello zoom.

#### <span id="page-17-0"></span>**Verifica del tempo di carica residuo della batteria**

Ruotare la sezione obiettivo o premere il tasto ON/OFF per accendere l'apparecchio e controllare la carica residua sullo schermo LCD.

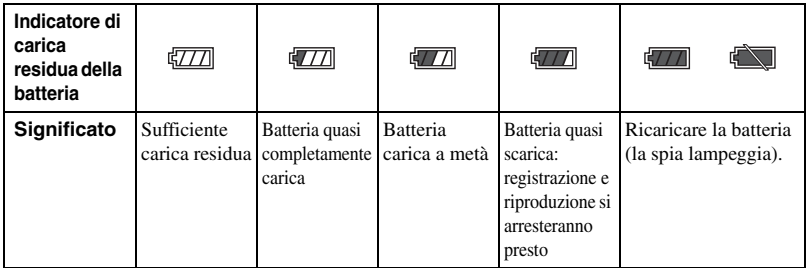

• Occorre circa un minuto perché appaia l'indicazione corretta della carica residua della batteria.

- L'indicazione di carica residua della batteria può non essere corretta in determinate circostanze.
- Se la fotocamera funziona a batteria e non viene utilizzata per circa cinque minuti, essa si spegne automaticamente per impedire un consumo eccessivo della batteria (funzione di autospegnimento).
- Quando si accende la fotocamera per la prima volta, appare la schermata Language Setting [\(pagina 21\).](#page-20-1)

## <span id="page-18-0"></span>**2 Inserimento della scheda di memoria**

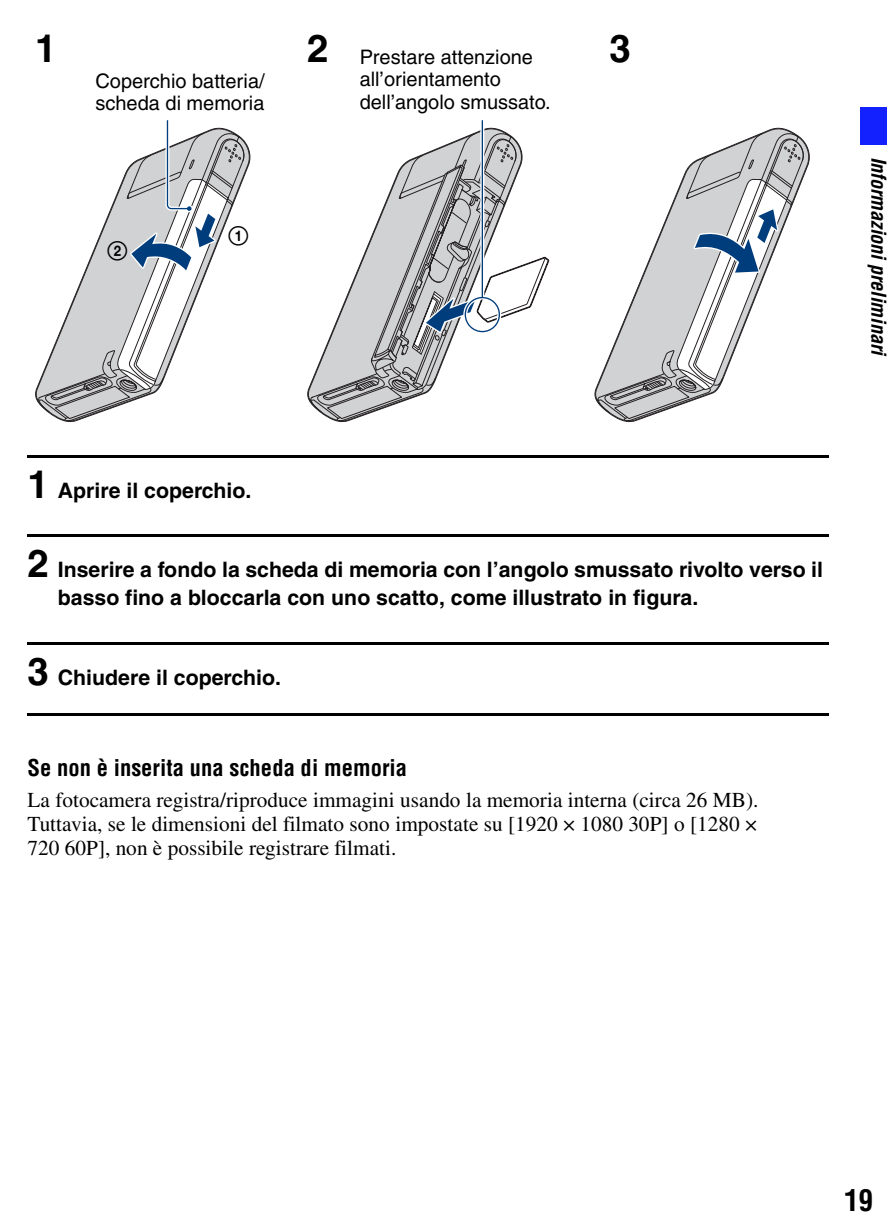

**1 Aprire il coperchio.**

**2 Inserire a fondo la scheda di memoria con l'angolo smussato rivolto verso il basso fino a bloccarla con uno scatto, come illustrato in figura.**

## **3 Chiudere il coperchio.**

#### **Se non è inserita una scheda di memoria**

La fotocamera registra/riproduce immagini usando la memoria interna (circa 26 MB). Tuttavia, se le dimensioni del filmato sono impostate su [1920  $\times$  1080 30P] o [1280  $\times$ 720 60P], non è possibile registrare filmati.

**2 Inserimento della scheda di memoria**

#### <span id="page-19-0"></span>**Rimozione della scheda di memoria**

Aprire il coperchio batteria/scheda di memoria.

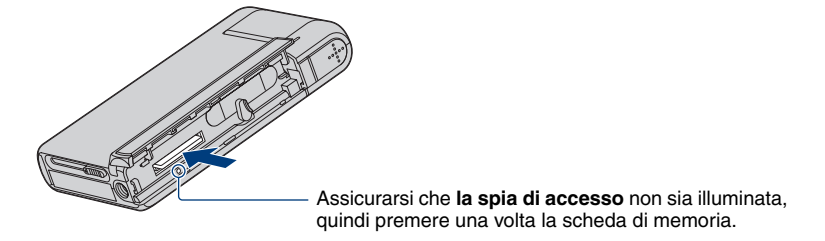

• Non rimuovere la scheda di memoria mentre la spia di accesso è illuminata. Ciò potrebbe danneggiare la scheda di memoria.

## <span id="page-20-1"></span><span id="page-20-0"></span>**3 Accensione della fotocamera/impostazione della lingua e dell'orologio**

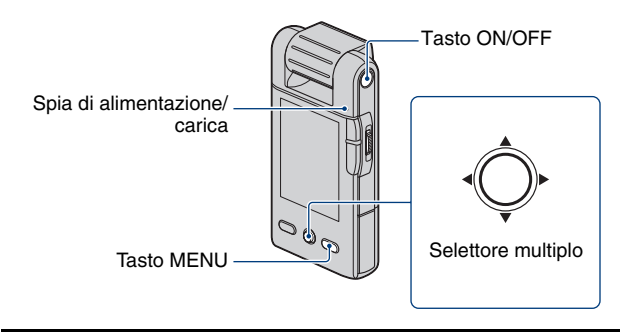

## **1 Ruotare la sezione obiettivo per accendere l'apparecchio.**

- La spia di alimentazione/carica si illumina in verde.
- Ruotando la sezione obiettivo nella direzione della freccia, la fotocamera si accende.

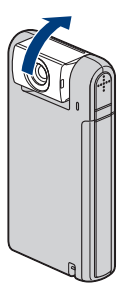

- È possibile accendere la fotocamera anche premendo il tasto ON/OFF.
- L'obiettivo ruota entro un intervallo di 0-270 gradi.

**2** Selezionare la lingua desiderata utilizzando il selettore multiplo ▲/▼, quindi **premere il selettore.**

## **3 Impostare l'orologio utilizzando il selettore multiplo.**

- **1** Selezionare il formato di visualizzazione della data mediante  $\triangle/\blacktriangledown$ , quindi premere il selettore multiplo.
- **2** Selezionare le singole voci mediante  $\blacktriangleleft$  e impostare il valore numerico mediante  $\triangle$ /V.
- **3** Selezionare [OK] mediante  $\blacktriangleright$ , quindi premere il selettore multiplo.

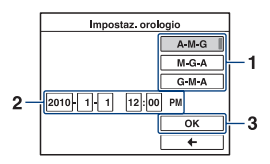

#### **Spegnimento dell'apparecchio**

Premere il tasto ON/OFF.

- È possibile spegnere la fotocamera anche chiudendo la sezione obiettivo mentre la fotocamera si trova nel modo di registrazione.
- Non è possibile spegnere la fotocamera, neanche chiudendo la sezione obiettivo, mentre la fotocamera si trova nel modo di riproduzione.

#### <span id="page-21-0"></span>**Modifica dell'impostazione della lingua**

Premere MENU e selezionare  $\hat{=}$  (Imposta)  $\rightarrow$  (**T** (Impostaz. principali 1/2)  $\rightarrow$  [Language Setting] [\(pagina 48\).](#page-47-3)

#### **Modifica di data e ora**

Premere MENU e selezionare  $\hat{=}$  (Imposta)  $\rightarrow$  [Impostaz. orologio] [\(pagina 52\).](#page-51-0)

<span id="page-22-1"></span><span id="page-22-0"></span>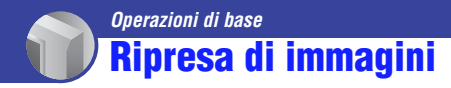

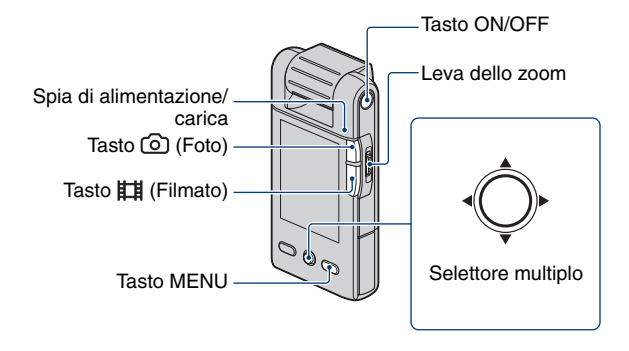

## **1 Ruotare la sezione obiettivo per accendere l'apparecchio.**

- La spia di alimentazione/carica si illumina in verde.
- È possibile accendere la fotocamera anche premendo il tasto ON/OFF.

## **2 Verifica della composizione.**

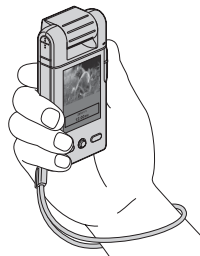

Posizionare il soggetto al centro dello schermo.

#### **3 Iniziare a scattare.**

#### **Per la ripresa di fermi immagine:**

<span id="page-23-0"></span> $\odot$  Tenere premuto a mezza corsa  $\odot$  (Foto).

Si sente un segnale acustico e l'indicatore  $\bullet$  (blocco AE) (verde) si illumina in basso al centro, leggermente verso il lato sinistro dello schermo.

• L'angolo di visione passa al formato (4:3, 3:2 o 16:9) in funzione della dimensione di ripresa del fermo immagine. Possono comparire bande nere a seconda delle impostazioni relative alle dimensioni dell'immagine.

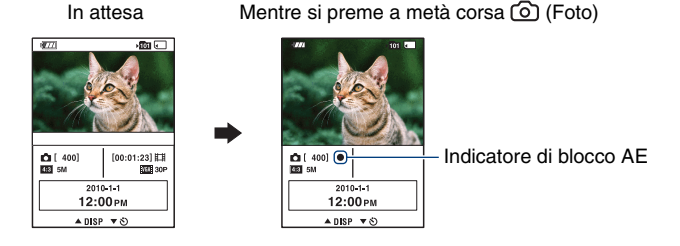

2Premere completamente (Foto).

- Non è possibile scattare immagini durante la ripresa di filmati.
- Durante lo scatto di fermi immagine, l'angolo di ripresa può essere diverso da quello relativo all'attesa.
- Quando viene rilevato il viso di una persona in modo di attesa di ripresa, compare una cornice bianca. Se vengono rilevati più visi, compaiono altrettante cornici. Se si tiene premuto il tasto ( $\odot$ ) (Foto) a metà corsa, la cornice bianca diventa verde e la qualità di immagine viene automaticamente ottimizzata.

#### **Durante la ripresa di filmati:**

Premere il tasto **[1]** (Filmato).

• Iniziare la ripresa di un filmato.

Per interrompere la registrazione, premere di nuovo il tasto  $\Box$  (Filmato).

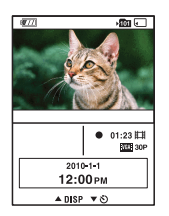

- Quando la dimensione dell'immagine è [1920 × 1080 30P], [1280 × 720 60P] o [1280 × 720 30P], vengono visualizzate bande nere nella parte superiore e nella parte inferiore dell'immagine.
- È consentita la ripresa continua per circa 29 minuti.

<span id="page-24-0"></span>**Modifica del display dello schermo**

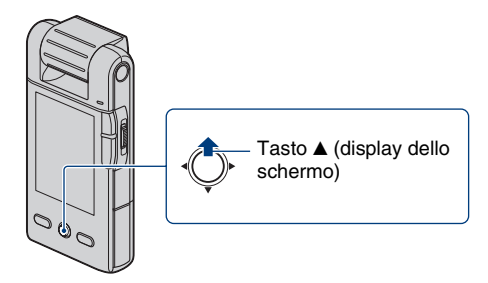

A ogni inclinazione del selettore multiplo verso  $\triangle$  (display dello schermo), le indicazioni a schermo cambiano come descritto di seguito.

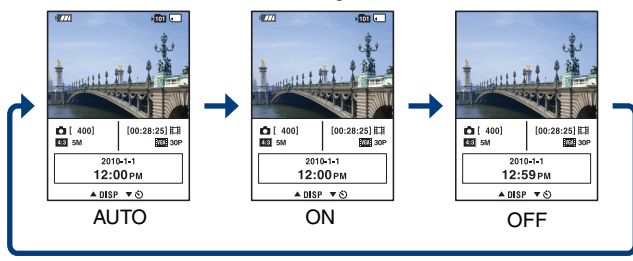

- Gli indicatori a schermo scompaiono dopo circa 5 secondi, secondo le impostazioni di fabbrica presenti nella fotocamera al momento dell'acquisto. L'impostazione predefinita è AUTO. Per far comparire di nuovo gli indicatori,
	- Inclinare il selettore multiplo verso  $\triangle$  (display dello schermo).
	- Eseguire qualsiasi operazione ad eccezione di quelle in cui viene utilizzata la leva dello zoom. Tuttavia, gli indicatori compaiono per soli 5 secondi.
- Inclinando verso  $\triangle$  (display dello schermo) per un tempo più lungo, è possibile aumentare la luminosità della retroilluminazione dello schermo LCD. Inclinare verso  $\blacktriangle$  (display dello schermo) per un tempo più lungo per ripristinare la normale luminosità della retroilluminazione dello schermo LCD.
- Aumentare la retroilluminazione dello schermo LCD per visualizzare le immagini in un ambiente esterno luminoso.

In questo modo, però, la batteria si scarica più rapidamente.

• Lo schermo LCD non è in funzione quando la fotocamera è collegata al televisore.

#### <span id="page-25-0"></span>**Utili funzioni di ripresa**

#### <span id="page-25-1"></span>**W/T Uso dello zoom**

Far scorrere la leva dello zoom verso T per ingrandire, verso W per ridurre.

Non è possibile utilizzare la funzione zoom se le dimensioni del filmato sono impostate su  $[1920 \times 1080 30P]$ .

#### <span id="page-25-2"></span>**Uso dell'autoscatto**

Inclinare il selettore multiplo verso  $\nabla$  (autoscatto).

• È possibile modificare le impostazioni con il selettore multiplo inclinandolo ripetutamente verso  $\blacktriangledown$  (autoscatto).

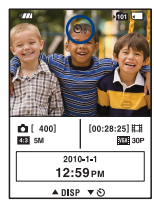

 $\mathcal{S}_{\text{OFF}}$  (Spento): L'autoscatto è disattivato.

- $\mathfrak{S}_0$  (10 sec): La ripresa inizia dopo un ritardo di 10 secondi. Utilizzare questa funzione per potersi inserire nell'immagine scattata.
- $\mathcal{O}_2(2 \text{ sec})$ : La ripresa inizia dopo un ritardo di 2 secondi. Questa funzione consente di evitare le sfocature dovute all'instabilità della mano quando si preme il pulsante di scatto.

Se si premono i tasti  $\odot$  (Foto) e  $\boxplus \text{H}$  (Filmato), viene visualizzato il conteggio alla rovescia: la fotocamera scatterà dopo un breve segnale acustico.

#### **Registrazione in modo speculare**

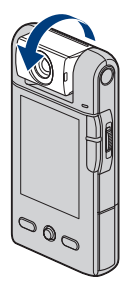

Ruotare la sezione obiettivo nella stessa direzione in cui è rivolto lo schermo LCD.

- Sullo schermo LCD appare l'immagine speculare del soggetto, che verrà però ripresa normalmente.
- In modo riproduzione, sullo schermo appare l'immagine così come è stata registrata, anziché l'immagine speculare.
- Ruotando la sezione obiettivo dal lato anteriore verso la direzione in cui è rivolto lo schermo LCD, o viceversa, l'immagine potrebbe risultare distorta.

## <span id="page-26-0"></span>**Visualizzazione delle immagini**

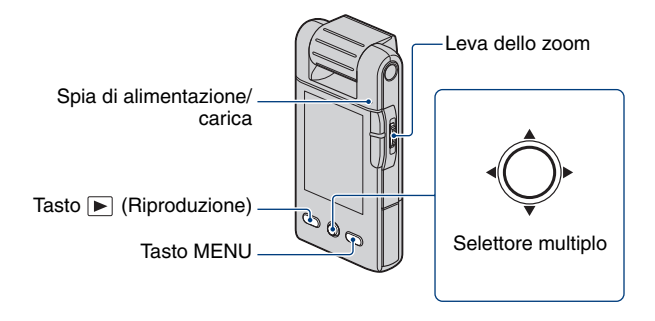

## **1 Tenere premuto il tasto (Riproduzione).**

• Viene visualizzata la schermata di indice.

#### **2 Selezionare l'immagine che si desidera riprodurre portando il selettore multiplo in posizione**  $\triangle$ **/** $\nabla$ **/** $\triangle$ **/** $\triangleright$ **.**

#### **Fermo immagine:**

Premere il selettore multiplo.

• Viene visualizzato un fermo immagine.

#### **Filmato:**

Premere il selettore multiplo per mettere in pausa e riprodurre un filmato.

Inclinare il selettore verso  $\blacktriangleright$  per scorrere in avanti rapidamente, verso  $\blacktriangleleft$  per scorrere

all'indietro rapidamente. (Premere il selettore multiplo per tornare al modo di riproduzione normale.)

Inclinare il selettore verso V per visualizzare la schermata di controllo del volume, quindi premere  $\blacktriangleleft$  per regolare il volume.

- La riproduzione di filmati di soggetti in rapido movimento, come scene sportive, potrebbe non essere uniforme.
- Al termine della riproduzione del primo filmato inizia automaticamente la riproduzione di quello successivo. La riproduzione termina con la fine dell'ultimo filmato.

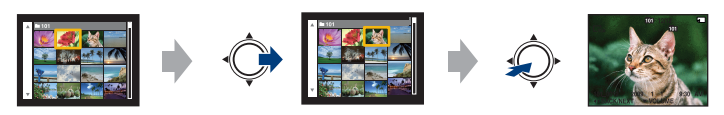

#### **Visualizzazione di un'immagine ingrandita (zoom di riproduzione)**

Far scorrere la leva dello zoom verso T durante la visualizzazione di un fermo immagine. Per invertire lo zoom, far scorrere la leva dello zoom verso W. Regolare la posizione:  $\triangle$ / $\nabla$ / $\triangle$ / $\triangleright$ Annullare lo zoom di riproduzione: Premere il selettore multiplo.

#### <span id="page-27-0"></span>**Ritorno alla schermata di indice**

Far scorrere la leva dello zoom verso  $\blacksquare$  (Indice) durante la visualizzazione di un fermo immagine o nella modalità di pausa della riproduzione di un filmato.

#### **Eliminazione delle immagini**

È possibile selezionare le immagini che si desidera eliminare. Le immagini possono essere eliminate usando il tasto MENU [\(pagina 43\).](#page-42-3)

## <span id="page-28-0"></span>**Uso delle voci di menu**

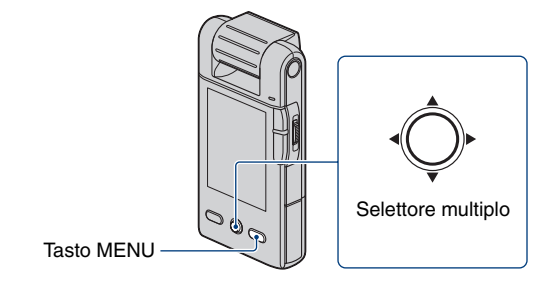

## **1 Premere MENU per visualizzare il menu.**

- Il menu viene visualizzato solo nei modi di ripresa e riproduzione.
- Sono disponibili voci diverse, a seconda del modo selezionato.

#### **2 Selezionare la voce di menu desiderata spostando il selettore multiplo in posizione ▲/▼.**

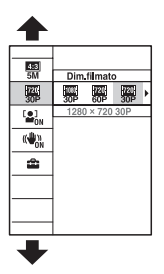

**3** Selezionare un'impostazione con ▲/▼, quindi premere il selettore multiplo.

**4 Premere MENU per disattivare il menu.**

## <span id="page-29-0"></span>**Voci di menu**

Le voci di menu disponibili variano in base al modo attivo nella fotocamera. Il menu di ripresa è disponibile solo nel modo di ripresa, così come il menu di visualizzazione è disponibile solo nel modo di riproduzione.

Sullo schermo vengono visualizzate solo le voci disponibili.

#### **Menu per le operazioni di ripresa** [\(pagina 40\)](#page-39-1)

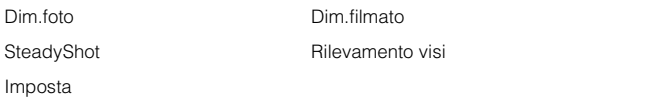

#### **Menu per le operazioni di visualizzazione** [\(pagina 43\)](#page-42-0)

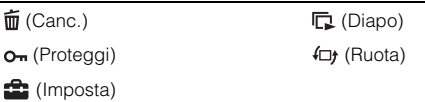

<span id="page-30-1"></span><span id="page-30-0"></span>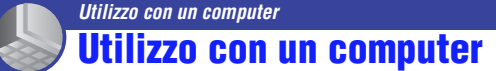

"PMB" e altre applicazioni sono disponibili nel CD-ROM (in dotazione) per consentire un utilizzo più versatile delle immagini riprese con la fotocamera.

#### **Ambiente consigliato (Windows)**

Si consiglia l'ambiente di lavoro descritto di seguito per utilizzare il software in dotazione "PMB" o "PMB Portable" e importare immagini mediante connessione USB.

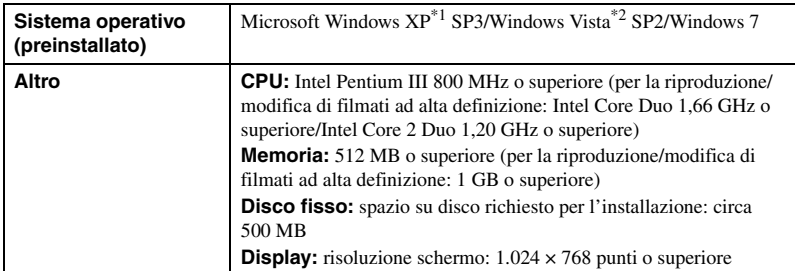

Non sono supportate le versioni a 64 bit e Starter Edition. E'richiesto Windows Image Mastering API (IMAPI) ver. 2.0 o versione successiva per usare la funzione di creazione dei dischi.

La Starter Edition non è supportata.

#### **Ambiente consigliato (Macintosh)**

Si consiglia l'ambiente di lavoro descritto di seguito per utilizzare il software in dotazione, "PMB Portable" e importare immagini mediante connessione USB.

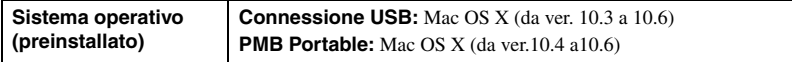

#### b **Note**

- Non si garantisce il corretto funzionamento in un ambiente basato sugli upgrade del sistema operativo descritti sopra o in ambiente ad avvio multiplo.
- Se si collegano contemporaneamente due o più dispositivi USB a un solo computer, alcuni di essi, tra cui la fotocamera, potrebbero non funzionare, in base tipo di dispositivo USB utilizzato.
- Il collegamento della fotocamera mediante interfaccia USB compatibile con Hi-Speed USB (conforme USB 2.0) consente il trasferimento avanzato (trasferimento ad alta velocità), poiché la fotocamera è compatibile con Hi-Speed USB (conforme USB 2.0).
- Quando il computer riprende l'attività dal modo di sospensione o standby, le comunicazioni tra la fotocamera e il computer potrebbero non essere ripristinate con gli stessi tempi.

#### **Nota sulla riproduzione di filmati (MPEG-4 AVC/H.264)**

Per riprodurre e modificare filmati (MPEG-4 AVC/H.264) registrati con la fotocamera, sul computer è necessario installare il software compatibile con MPEG-4 AVC/H.264 o "PMB".

- Anche in un ambiente informatico il cui funzionamento è garantito, a volte non è possibile riprodurre in modo scorrevole le immagini per la presenza di fotogrammi danneggiati.
- L'immagine trasferita in sé non è interessata da questo problema.
- Se si utilizza un computer notebook, assicurarsi che il PC sia collegato con un adattatore CA. Saltuariamente, può accadere che le più normali operazioni non siano disponibili a causa della funzione di risparmio energetico del computer.

#### b **Nota**

• Non si rilascia l'assoluta garanzia di funzionamento con tutte le operazioni, neppure su computer rispondenti ai requisiti di sistema descritti sopra. Ad esempio, l'apertura o l'esecuzione in background di applicazioni attive può limitare le prestazioni del prodotto.

## <span id="page-32-0"></span>**Collegamento della fotocamera al computer**

Collegare la fotocamera come illustrato sotto.

1 Accendere il dispositivo.

<span id="page-32-1"></span>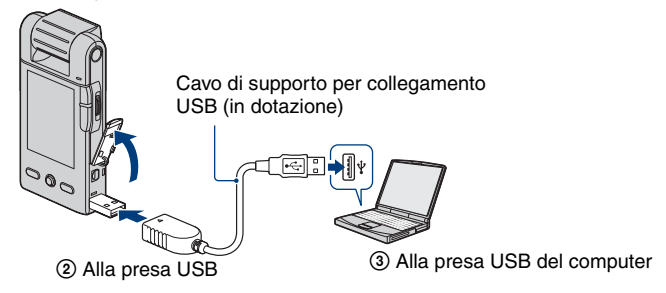

"PMB" consente di importare facilmente le immagini. Per ulteriori informazioni sulle funzioni "PMB", vedere la "Guida di PMB".

**Importazione di immagini su un computer (Windows)**

#### **Importazione di immagini su un computer senza usare "PMB"**

Quando compare la procedura guidata AutoPlay dopo aver eseguito una connessione USB tra fotocamera e computer, fare clic su [Apri cartella per visualizzare i file]  $\rightarrow$  [OK]  $\rightarrow$  [DCIM] oppure  $[MP\_ROOT] \rightarrow$  copiare le immagini desiderate sul computer.

**Importazione di immagini su un computer (Macintosh)**

**1 Innanzitutto collegare la fotocamera al computer Macintosh. Fare doppio clic sull'icona appena riconosciuta sul desktop** t **[DCIM] oppure [MP\_ROOT]** t **la cartella nella quale sono memorizzate le immagini che si desidera importare.**

**2 Trascinare i file immagine sopra l'icona del disco fisso.**

I file immagine vengono copiati sul disco fisso.

 $\bf 3$  Fare doppio clic sull'icona del disco fisso  $\rightarrow$  il file immagine desiderato nella **cartella contenente i file copiati.**

L'immagine viene visualizzata.

#### **Eliminazione della connessione USB**

Applicare le procedure descritte dal punto 1 al punto 3 descritti di seguito prima di:

- Rimuovere una scheda di memoria.
- Inserire una scheda di memoria nella fotocamera dopo aver copiato le immagini dalla memoria interna.
- Spegnere la fotocamera.

#### **1 Fare doppio clic sull'icona di disconnessione presente sulla barra delle attività.**

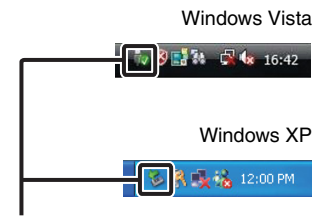

Icona di disconnessione

## $2$  Fare clic su  $\triangleq$  (Dispositivo di archiviazione di massa USB) → [Disattiva].

#### **3 Verificare la presenza del dispositivo nell'apposita finestra, quindi fare clic su [OK].**

#### b **Nota**

• Trascinare in anticipo l'icona della scheda di memoria o l'icona dell'unità nel Cestino se si utilizza un computer Macintosh; la fotocamera viene quindi scollegata dal computer.

## <span id="page-34-0"></span>**Caricamento di video e fermi immagine su servizi multimediali**

L'applicazione "PMB Portable" è preinstallata sulla fotocamera.

Con "PMB Portable" si possono svolgere le seguenti attività.

- È possibile caricare facilmente video e fermi immagine su servizi multimediali, ad esempio un blog.
- È possibile caricare i propri dati usando un computer connesso a Internet, anche quando si è lontani da casa.
- È possibile aggiungere servizi multimediali, ad esempio un blog utilizzato di frequente.

Per ulteriori informazioni, consultare i file della Guida di "PMB Portable".

#### **Avvio di "PMB Portable" (Windows)**

Quando si utilizza il software per la prima volta, è necessario scegliere la lingua. Completare la procedura seguente. Dopo aver configurato l'impostazione, è possibile saltare i passaggi da 3 a 5 dall'utilizzo successivo.

#### **1 Collegare la fotocamera al computer mediante una connessione USB.**

- 1 La connessione tra fotocamera e computer è stata stabilita e viene automaticamente avviata l'esecuzione guidata.
- 2 Eliminare le unità indesiderate facendo clic su [×].
- Se l'esecuzione automatica guidata non compare, fare clic su [Computer] ([Risorse del computer] in  $Windows XP) \rightarrow [PMBPORTABLE]$ , quindi fare doppio clic su  $[PMBP_Win.exe]$ .

## **2 Fare clic su [PMB Portable].**

• Se [PMB Portable] non compare nella schermata dell'esecuzione automatica guidata, fare clic su  $[Computer] \rightarrow [PMBPORTABLE]$ , quindi doppio clic su  $[PMBP_Win.exe]$ .

#### **(In Windows XP, fare clic su [PMB Portable]** t **[OK].**

**Su un computer Macintosh, fare doppio clic su [PMBP\_Mac] nella cartella [PMBPORTABLE].)**

Viene visualizzata la schermata "Choose Setup Language".

## **3 Selezionare la lingua desiderata e fare clic su [OK].**

Viene visualizzata la schermata di selezione dell'area geografica.

#### **4 Selezionare [Regione] e [Paese/area].**

Viene visualizzata la schermata "License Agreement".

#### **5 Leggere attentamente le condizioni di accordo e fare clic su [Accetto].**

"PMB Portable" viene avviato.

#### **Avvio di "PMB Portable" (Macintosh)**

#### **1 Stabilire una connessione USB tra la fotocamera e il computer.**

Collegando la fotocamera al computer, [PMBPORTABLE] viene visualizzato sul desktop. Fare clic su [×] per chiudere le unità non necessarie.

## **2 Fare clic su [PMBP\_Mac] nella cartella [PMBPORTABLE].**

Viene visualizzata la schermata di selezione della regione.

#### **3 Selezionare la [Regione] e il [Paese/area] desiderati, quindi fare clic su [OK].**

Viene visualizzata la schermata del contratto per l'utente.

#### **4 Leggere attentamente il contratto. Se si accettano i termini del contratto, fare clic su [Accetto].**

"PMB Portable" si avvia.

#### b **Note**

- Impostare [Impostazioni LUN] su [Multiplo] nelle impostazioni di menu della fotocamera.
- Accertarsi di connettere il computer alla rete quando si utilizza [PMB Portable].
- In funzione del provider di servizi utilizzato, se si caricano video e fermi immagine in Internet, i dati della cache potrebbero rimanere nel computer. Ciò potrebbe accadere anche con questo prodotto.
- In caso di problemi riscontrati con [PMB Portable] o se si cancella accidentalmente [PMB Portable], è possibile scaricare il programma di installazione di [PMB Portable] da Internet e ripristinare il software.

#### **Note su "PMB Portable"**

È possibile scaricare gli indirizzi URL di alcuni siti Web da server gestiti da Sony Corporation (di seguito definiti "server Sony") utilizzando "PMB Portable".

Si presti attenzione alle seguenti avvertenze quando si utilizzano servizi di caricamento di immagini messi a disposizione da questi siti Web (di seguito definiti i "Servizi") utilizzando "PMB Portable".

- A seconda del sito Web, potrebbe essere necessario pagare per la registrazione o per la prestazione dei Servizi. Quando si utilizzano i Servizi, attenersi alle condizioni stabilite nel contratto che regola l'uso del sito Web.
- I Servizi possono essere interrotti o sottoposti a modifiche, a seconda delle circostanze specificate dagli amministratori del sito Web. Anche in questi casi, Sony Corporation non è responsabile per le controversie che possano sorgere tra l'utente e terzi, né per danni che l'utente subisca in relazione ai Servizi.
- Le richieste per i siti Web vengono reindirizzate dai server Sony. Potrebbe non essere possibile accedere ai siti Web desiderati a causa di circostanze diverse, quali la manutenzione dei server.
## **Caricamento di video e fermi immagine su servizi multimediali**

- Qualora i sottoscritti interrompano i servizi forniti dai server Sony, avviseremo l'utente dell'interruzione del servizio con preavviso pubblicato sul sito Web Sony.
- Gli URL a cui l'utente viene reindirizzato dai server Sony potrebbero essere registrati, utilizzando le informazioni raccolte per migliorare i prodotti o i servizi offerti da Sony. In ogni caso, non vengono mai registrate le informazioni personali.

# <span id="page-37-1"></span>**Utilizzo del software**

## <span id="page-37-0"></span>**Installazione "PMB (Picture Motion Browser)"**

## **1 Accendere il computer e inserire il CD-ROM (in dotazione) nel lettore CD-ROM.**

Viene visualizzata la schermata del menu di installazione.

- Se non viene visualizzata, fare doppio clic su [Computer] (in Windows XP [Risorse del computer])  $\rightarrow$ SONYPMB).
- Nella schermata AutoPlay visualizzata, selezionare "Esecuzione di Install.exe" e seguire le istruzioni visualizzate a schermo per continuare l'installazione.

## **2 Fare clic su [Installa].**

Viene visualizzata la schermata "Choose Setup Language".

**3 Selezionare la lingua desiderata e passare alla schermata successiva.**

Viene visualizzata la schermata "License Agreement".

**4 Leggere attentamente le condizioni di accordo, fare clic sul pulsante di opzione (** $\bigcirc$ **)** per accettare le condizioni e fare clic su [Avanti].

## **5 Seguire le istruzioni a schermo per completare l'installazione.**

- Per continuare l'installazione, collegare la fotocamera al computer quando richiesto [\(pagina 33\).](#page-32-0)
- Durante il riavvio, viene visualizzato il messaggio di conferma; riavviare il computer seguendo le istruzioni a schermo.
- DirectX può essere installato a seconda dell'ambiente del proprio computer.

## **6 Al termine dell'installazione, estrarre il CD-ROM.**

## **7 Avviare il software.**

Per avviare "PMB", fare clic su (PMB) sul desktop. Per informazioni dettagliate sul metodo operativo, fare clic su **(Guida di PMB)**. Per avviare "PMB" dal menu start, selezionare [start]  $\rightarrow$  [Tutti i programmi]  $\rightarrow$   $\frac{1}{2}$  (PMB).

## b **Note**

- Accedere come Amministratore.
- Quando si avvia "PMB" per la prima volta, viene visualizzato il messaggio di conferma delle pagine informative. Selezionare [start].

## z **Introduzione a "PMB"**

- "PMB" consente di importare e visualizzare su un computer immagini scattate con la fotocamera. Stabilire una connessione USB tra la fotocamera e il computer, quindi fare clic su [Importa].
- È possibile salvare e stampare le immagini con l'indicazione della data.
- È possibile visualizzare le immagini memorizzate su un computer in base alla data di creazione all'interno di una visualizzazione a calendario.
- È possibile correggere i fermi immagine e cambiare data e ora di ripresa.
- È possibile creare dischi tramite un masterizzatore per CD o DVD.
- È possibile caricare le immagini su servizi multimediali (è richiesta la connessione a Internet).
- Per ulteriori informazioni, vedere la  $\blacksquare$  (Guida di PMB).

# <span id="page-39-0"></span>**Menu per le operazioni di ripresa**

Di seguito vengono descritte le funzioni disponibili nel modo di ripresa mediante il tasto MENU. Per ulteriori informazioni sull'uso del menu, vedere a pagina [29](#page-28-0).

Le impostazioni predefinite sono contrassegnate dal simbolo  $\mathcal{A}$ . Una volta impostato il modo di riproduzione, passare al modo di ripresa con il tasto (Riproduzione).

### **Dim.foto: Selezione delle dimensioni della foto in funzione dell'uso**

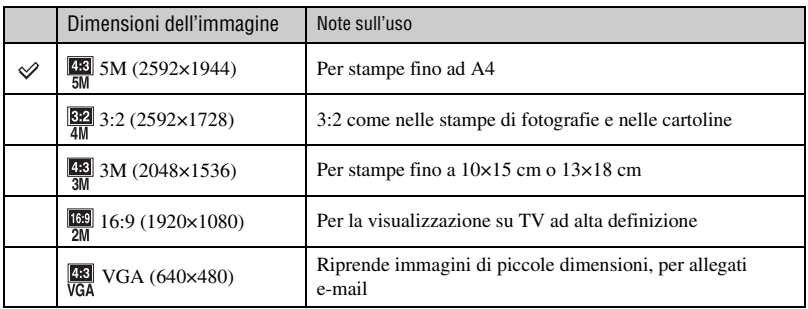

#### <span id="page-39-1"></span>**Numero approssimato di fermi immagine**

(Unità: immagini)

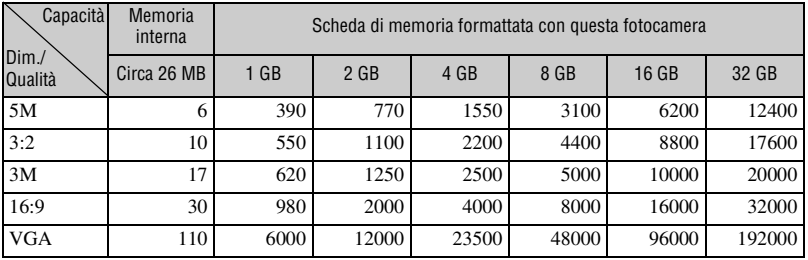

• Il numero di fermi immagine può variare in funzione delle condizioni di ripresa e della scheda di memoria.

• Quando il numero di immagini residue è maggiore di 9.999, appare l'indicazione ">9999".

• Quando su questa fotocamera vengono riprodotte immagini riprese con modelli Sony precedenti, la visualizzazione può essere diversa dalla dimensione reale dell'immagine.

• Nella misurazione della capacità dei supporti di memorizzazione, 1 GB è pari a 1 miliardo di byte, una frazione dei quali viene utilizzata per la gestione dei dati.

## **Dim.filmato: Selezione delle dimensioni del filmato in funzione dell'uso**

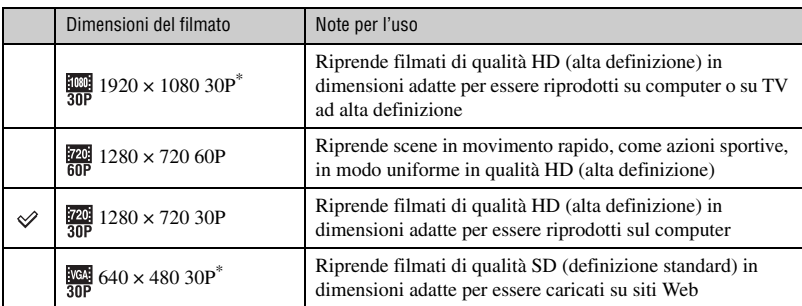

La gamma di ripresa è ridotta rispetto a  $[1280 \times 720 30P]$  o  $[1280 \times 720 60P]$ .

- I filmati ripresi con questa fotocamera verranno registrati nel profilo principale MPEG-4 AVC/H.264, circa 30 o 60 fotogrammi al secondo, modalità progressiva, AAC LC, "formato MP4".
	- MPEG: Movie Picture Experts Group
	- AVC: Advanced Video Codec
- Maggiori sono le dimensioni dell'immagine, migliore è la qualità.

## **Tempo di registrazione approssimativo dei filmati**

La seguente tabella indica i tempi di registrazione massimi approssimativi. Corrispondono ai tempi totali per tutti i file di filmato. È consentita la ripresa continua per circa 29 minuti.

(Unità: ore : minuti : secondi)

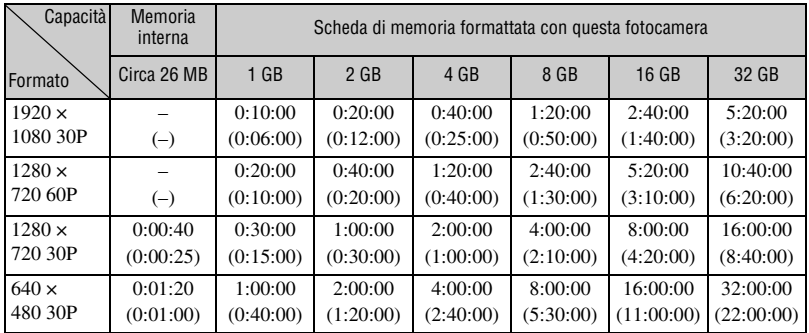

• Il numero tra parentesi ( ) indica il tempo di registrazione minimo.

• La durata dei filmati può variare in funzione delle condizioni di ripresa.

• Prima che la ripresa continua termini, l'indicatore del tempo di registrazione lampeggia e, dopo un istante, la registrazione si interrompe automaticamente.

La presente fotocamera utilizza il formato VBR (Variable Bit Rate) per regolare automaticamente la qualità dell'immagine in base alla scena di registrazione. Questa tecnologia provoca fluttuazioni nella durata di registrazione della scheda di memoria. I filmati contenenti immagini in rapido movimento e complesse sono registrati con una velocità in bit superiore, e ciò riduce il tempo di registrazione complessivo.

### <span id="page-41-1"></span>**SteadyShot: Consente di ridurre la vibrazione della fotocamera quando si scattano immagini**

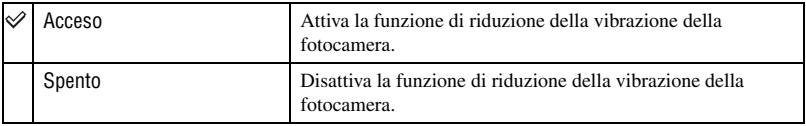

• La funzione di riduzione della vibrazione della fotocamera è abilitata solo in modo [640 × 480 30P] o  $[1280 \times 720 30P]$ .

### <span id="page-41-0"></span>**Rilevamento visi: Rileva la presenza dei visi dei soggetti, regolando automaticamente l'esposizione**

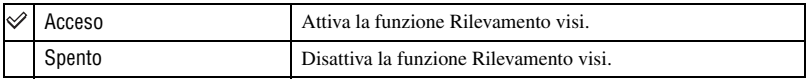

## **Imposta: Selezione delle impostazioni di ripresa**

È possibile modificare le impostazioni usando la schermata  $\blacksquare$  (Impostazioni).

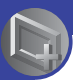

## <span id="page-42-3"></span>**Menu di visualizzazione**

Di seguito vengono descritte le funzioni disponibili nel modo di visualizzazione mediante il tasto MENU. Per ulteriori informazioni sull'uso del menu, vedere a pagina [29.](#page-28-0) Una volta impostato il modo di ripresa, passare al modo di riproduzione con il tasto (Riproduzione).

## <span id="page-42-0"></span> **(Canc.): Consente di selezionare e cancellare le immagini indesiderate**

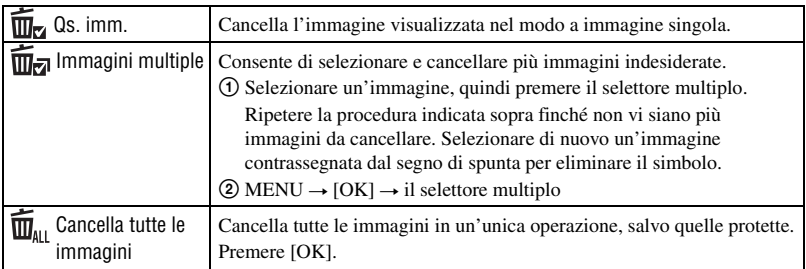

## <span id="page-42-2"></span><span id="page-42-1"></span> **(Diapo): Riproduzione di una serie di immagini**

- 1 Selezionare le immagini che si desidera riprodurre nella presentazione di diapositive portando il selettore multiplo nella posizione  $\triangle$ / $\nabla$ / $\triangleleft$ / $\rho$ , quindi premere il selettore multiplo.
- 2 Premere MENU per visualizzare il menu.
- 3 Selezionare  $\Box$  (Diapo) con il selettore multiplo inclinato nella posizione  $\Box/\blacktriangledown$ , quindi premere il selettore multiplo.
- $\Phi$  Selezionare [Avvio] con  $\triangle$ / $\nabla$ , quindi premere il selettore multiplo per avviare la riproduzione.

## **Arresto della proiezione di diapositive**

Premere il selettore multiplo.

• Non è possibile ripristinare la proiezione da questa condizione.

## **Modifica dell'impostazione**

Prima di avviare la presentazione di diapositive, è possibile modificare le impostazioni usando il selettore multiplo.

Le impostazioni predefinite sono contrassegnate dal simbolo  $\mathcal{O}$ .

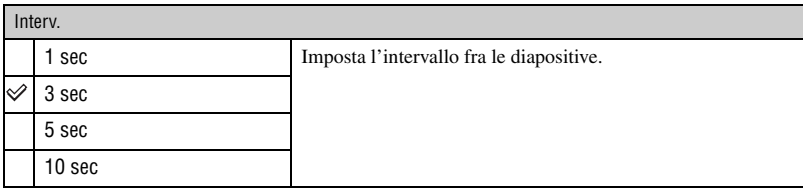

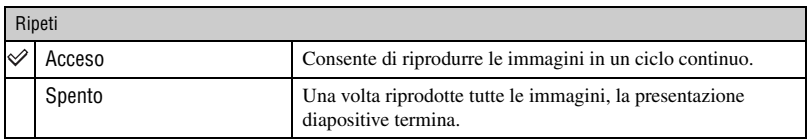

## <span id="page-43-0"></span> **(Proteggi): Protezione da cancellazioni accidentali**

Consente di proteggere le immagini dalla cancellazione accidentale. Le immagini registrate sono contrassegnate dal simbolo  $\sigma_{\overline{n}}$ .

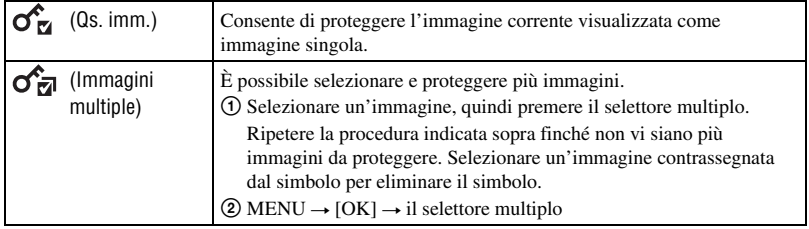

#### **Annullamento della protezione**

Selezionare l'immagine per la quale si desidera eliminare la protezione e sbloccarla premendo il selettore multiplo come descritto nella procedura di protezione.

L'indicatore scompare e la protezione viene annullata.

## <span id="page-43-1"></span> **(Ruota): Rotazione di un fermo immagine**

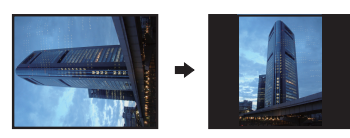

Consente di ruotare un fermo immagine.

- $\Omega$  Premere il tasto  $\blacktriangleright$  (Riproduzione) per impostare la fotocamera nel modo di riproduzione.
- 2 Selezionare il fermo immagine che si desidera ruotare portando il selettore multiplo nella posizione  $\triangle$ / $\nabla$ / $\triangleleft$ / $\triangleright$ , quindi premere il selettore multiplo.
- 3 Premere MENU per visualizzare il menu.
- $\overline{4}$  Selezionare [Ruota] mediante  $\triangle$ /**V**, quindi premere il selettore multiplo.
- 5 Selezionare  $\lceil \mathcal{L} \rceil$ , quindi ruotare l'immagine mediante  $\blacktriangleleft$
- $\bullet$  Selezionare [OK] mediante  $\blacktriangle$ / $\nabla$ , quindi premere il selettore multiplo.
- Non è possibile ruotare i seguenti tipi di immagine.
	- Filmati
	- Fermi immagine protetti
- Potrebbe non essere possibile ruotare le immagini riprese con altre fotocamere.
- Durante la visualizzazione di immagini su un computer, le informazioni sulla rotazione dell'immagine potrebbero non essere prese in considerazione a seconda del software in uso.

<span id="page-44-0"></span> **(Imposta): Variazione delle voci della schermata Imposta**

Vedere a pagina [46](#page-45-0).

**46**

**Uso delle voci della schermata Imposta**

<span id="page-45-0"></span>*Personalizzazione delle impostazioni*

È possibile modificare le impostazioni predefinite usando la schermata Imposta.

**1 Premere MENU per visualizzare il menu.**

**2 Inclinare il selettore multiplo verso ▲/▼ per selezionare <b>(2** (Imposta).

**3** Inclinarlo verso ▲/▼/◀/▶ per selezionare la voce da **impostare.**

La voce selezionata viene evidenziata.

Tasto MENU

**4 Inclinare su ► per immettere l'impostazione.** 

È anche possibile immettere l'impostazione premendo il selettore multiplo.

Per chiudere la schermata Imposta, premere MENU.

Per tornare al menu dalla schermata Imposta, inclinare più volte verso <

## **Annullamento della modifica dell'impostazione**

Selezionare [Annulla], se viene visualizzato, quindi premere il selettore multiplo. Se non appare, selezionare di nuovo l'impostazione precedente.

• Questa impostazione viene conservata anche se la fotocamera viene spenta.

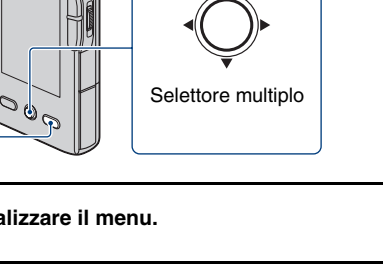

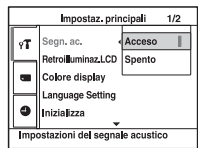

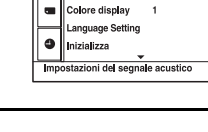

ne nne: νT

Impostaz. principali

etroilluminaz.LCD Luminoso

 $1/2$ Acceso

<span id="page-45-1"></span>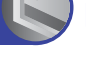

# <span id="page-46-0"></span> **Impostazioni ripresa**

Le impostazioni predefinite sono contrassegnate dal simbolo  $\mathcal{\mathcal{C}}$ .

## <span id="page-46-1"></span>**Riduzione tremolio**

Permette di annullare lo sfarfallio causato dalle luci a fluorescenza utilizzando l'otturatore elettronico.

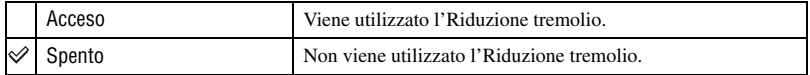

# <span id="page-47-2"></span>*sull'operazione* 1 *pagina [46](#page-45-1)* **Impostaz. principali 1/2**

Le impostazioni predefinite sono contrassegnate dal simbolo  $\mathcal{O}$ .

#### <span id="page-47-4"></span>**Segn. ac.**

Consente di selezionare il segnale emesso durante l'uso della fotocamera.

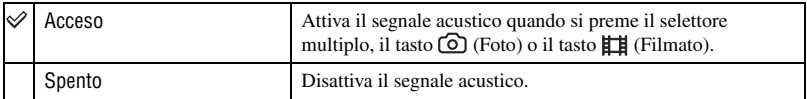

## <span id="page-47-0"></span>**Retroilluminaz.LCD**

Regolare la luminosità della retroilluminazione LCD.

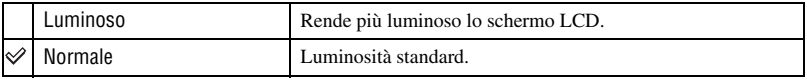

 $\bullet$  È possibile cambiare l'impostazione inclinando il selettore multiplo verso  $\blacktriangle$  (DISP) più a lungo.

• La selezione dell'opzione [Luminoso] provoca il consumo più rapido della batteria.

#### **Colore display**

È possibile selezionare il colore di sfondo dello schermo LCD fra 3 colori.

## <span id="page-47-1"></span>**Language Setting**

Consente di selezionare la lingua da utilizzare per la visualizzazione di voci di menu, avvisi e messaggi.

#### <span id="page-47-3"></span>**Inizializza**

Consente di riportare l'impostazione al valore predefinito. Anche se si esegue questa funzione, le immagini nella memoria interna vengono conservate.

 $\odot$  Selezionare [Inizializza] con il selettore multiplo inclinato nella posizione  $\blacktriangle$   $\nabla$ , quindi premere il selettore multiplo o inclinarlo su  $\blacktriangleright$ .

Viene visualizzato il messaggio "Ripristina su impostazioni".

 $(2)$  Selezionare [OK] mediante  $\triangle$ , quindi premere il selettore multiplo. Le impostazioni vengono ripristinate ai valori predefiniti.

## **Annullamento della reimpostazione**

Selezionare [Annulla] nel punto  $\circled{2}$ , quindi premere il selettore multiplo.

• Non spegnere la fotocamera durante l'inizializzazione.

# **Impostaz. principali 2/2**

Le impostazioni predefinite sono contrassegnate dal simbolo  $\mathcal{O}$ .

#### <span id="page-48-1"></span>**Impostazioni LUN**

Consente di selezionare le impostazioni relative al metodo di visualizzazione delle immagini sul supporto di registrazione configurato su un apparecchio collegato, ad esempio un computer, quando si collega una fotocamera a un computer o un dispositivo AV su una connessione USB.

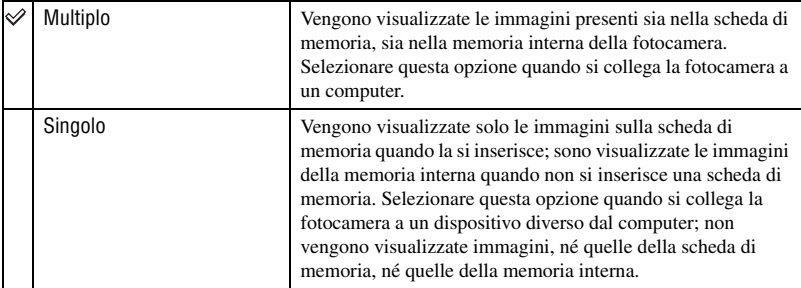

## b **Nota**

• Impostare [Impostazioni LUN] su [Multiplo] quando si caricano video e fermi immagine su servizi multimediali utilizzando "PMB Portable".

## <span id="page-48-0"></span>**Uscita video**

Consente di impostare l'uscita del segnale video in base al sistema di colore TV dell'apparecchio video collegato. Sistemi di colore TV diversi vengono utilizzati nei vari Paesi e nelle varie regioni. Per visualizzare le immagini su un televisore, consultare pagina [56](#page-55-0) per individuare il sistema di colore TV del Paese o della regione in cui viene utilizzata la fotocamera.

<span id="page-48-3"></span><span id="page-48-2"></span>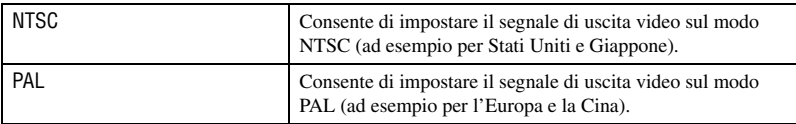

# <span id="page-49-2"></span>*sull'operazione* 1 *pagina [46](#page-45-1)* **Str. scheda memoria**

Questa voce compare soltanto se nella fotocamera è inserita una scheda di memoria.

#### <span id="page-49-0"></span>**Formatta**

Consente di formattare la scheda di memoria.

Per garantire il funzionamento stabile delle schede di memoria, si raccomanda di formattare la scheda di memoria al primo utilizzo nella fotocamera. Tuttavia, se si formatta la scheda di memoria, tutti i dati in essa contenuti vengono cancellati e non possono essere più recuperati. Pertanto, prima di formattare la scheda di memoria assicurarsi di memorizzare i dati importanti sul computer.

- Tenere presente che la formattazione cancella definitivamente tutti i dati contenuti nella scheda di memoria, incluse le immagini protette.
- 1 Selezionare [Formatta] con il selettore multiplo inclinato su  $\triangle$   $\neg$   $\blacktriangle$   $\blacktriangleright$ , quindi su  $\blacktriangleright$ . Viene visualizzato il messaggio "Ogni dato nella scheda memoria sarà cancellato".
- (2) Selezionare [OK] mediante  $\triangle$ , quindi premere il selettore multiplo. La formattazione è completata.

#### **Annullamento della formattazione**

Selezionare [Annulla] nel punto  $\Omega$ , quindi premere il selettore multiplo.

#### <span id="page-49-1"></span>**Copia**

Consente di copiare tutte le immagini della memoria interna sulla scheda di memoria.

- 1 Inserire la scheda di memoria.
- 2 Selezionare [Copia] con il selettore multiplo inclinato su  $\triangle$   $\nabla$  / $\triangleleft$  / $\triangleright$ , quindi su  $\triangleright$ . Viene visualizzato il messaggio "Ogni dato nella memoria interna sarà copiato".
- $\Omega$  Selezionare [OK] mediante  $\triangle$ , quindi premere il selettore multiplo. Viene avviata la copia.

## **Annullamento della copia**

Selezionare [Annulla] nel punto **3**, quindi premere il selettore multiplo.

- Ricaricare sufficientemente la batteria. Copiare file di immagini mentre la carica residua della batteria è bassa può impedire il trasferimento o danneggiare i dati, a causa dell'esaurimento della batteria.
- Non è possibile copiare immagini singole.
- Le immagini originali contenute nella memoria interna vengono conservate anche dopo la copia. Per eliminare il contenuto della memoria interna, rimuovere la scheda di memoria dopo la copia, quindi eseguire il comando [Formatta] in [Strum. memoria int.] [\(pagina 51\)](#page-50-0).
- Quando si copiano i dati dalla memoria interna alla scheda di memoria, viene creata una nuova cartella. Non è possibile selezionare una cartella specifica sulla scheda di memoria come destinazione per i dati da copiare.

# <span id="page-50-2"></span> **Strum. memoria int.**

Questa voce compare soltanto se nella fotocamera non è inserita una scheda di memoria.

### <span id="page-50-1"></span><span id="page-50-0"></span>**Formatta**

Formatta i dati memorizzati nella memoria interna.

- Tenere presente che la formattazione cancella definitivamente tutti i dati contenuti nella memoria interna, incluse le immagini protette.
- 1 Selezionare [Formatta] con il selettore multiplo inclinato su  $\triangle$   $\neg$   $\blacktriangleright$   $\vartriangleleft$   $\blacktriangleright$ , quindi su  $\blacktriangleright$ . Viene visualizzato il messaggio "Ogni dato nella memoria interna sarà cancellato".
- $\odot$  Selezionare [OK] mediante  $\triangle$ , quindi premere il selettore multiplo. La formattazione è completata.

### **Annullamento della formattazione**

Selezionare [Annulla] nel punto  $\circled{2}$ , quindi premere il selettore multiplo.

# *sull'operazione* 1 *pagina [46](#page-45-1)* **Impostaz. orologio**

#### <span id="page-51-0"></span>**Impostaz. orologio**

Consente di impostare la data e l'ora.

 $\Omega$  Selezionare [Impostaz. orologio] con il selettore multiplo inclinato nella posizione  $\triangle$ / $\nabla$ , quindi premere il selettore multiplo o inclinarlo su  $\blacktriangleright$ .

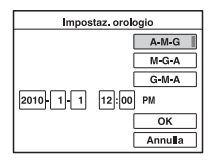

- 2 Selezionare il formato di visualizzazione della data mediante  $\triangle$   $\nabla$ , quindi premere il selettore multiplo.
- 3 Selezionare le singole voci mediante  $\blacktriangle$ / $\blacktriangleright$  e impostare il valore numerico mediante  $\blacktriangle$ / $\blacktriangleright$ .
- $\Phi$  Selezionare [OK] mediante  $\blacktriangle/\blacktriangledown$ , quindi premere il selettore multiplo.

## **Annullamento dell'impostazione dell'orologio**

Selezionare [Annulla] nel punto  $\Phi$ , quindi premere il selettore multiplo.

<span id="page-52-0"></span>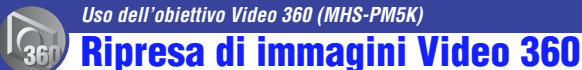

Collegando l'obiettivo Video 360 in dotazione alla fotocamera, si possono scattare immagini a 360 gradi dell'area circostante.

<span id="page-52-1"></span>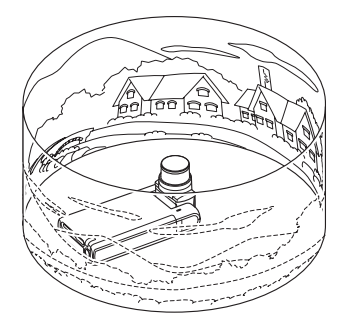

## **1 Ruotare la sezione obiettivo, quindi collegare l'obiettivo Video 360 alla fotocamera.**

La fotocamera si predispone automaticamente nel modo dedicato "Video 360". "Modo dedicato" significa che la fotocamera seleziona automaticamente le impostazioni appropriate.

Le dimensioni di filmati e foto sono le seguenti:

- Dim.filmato: 1280 × 720 30P
- Dim.foto: 5M

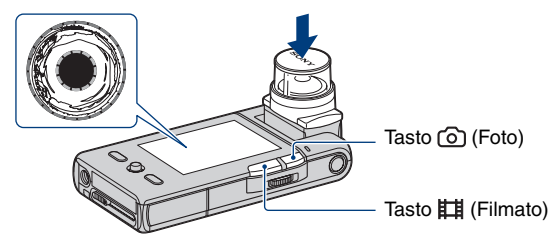

## **2 Iniziare a scattare.**

#### **Durante la ripresa di filmati:**

Premere il tasto **Eli** (Filmato).

Per interrompere la registrazione, premere di nuovo il tasto  $\Box$  (Filmato).

#### **Per la ripresa di fermi immagine:**

Premere il tasto  $\odot$  (Foto).

## **Rimozione dell'obiettivo Video 360**

Rimuovere l'obiettivo Video 360 dopo aver concluso la registrazione.

## z **Uso della funzione autoscatto**

Durante la ripresa, è spesso utile utilizzare la funzione di autoscatto.

## b **Note**

- Quando si collega l'obiettivo Video 360 durante la registrazione nel modo normale, la fotocamera non si predispone automaticamente nel modo dedicato "Video 360". La fotocamera si predispone in tale modo "Video 360" dopo aver concluso la registrazione.
- Quando si collega l'obiettivo Video 360 alla fotocamera, non è possibile utilizzare i seguenti comandi:
	- Zoom
	- Tasto MENU
- Non reggere la fotocamera afferrandola esclusivamente dall'obiettivo Video 360.

## **Visualizzazione di immagini Video 360**

Quando si riproducono immagini registrate utilizzando l'obiettivo Video 360, viene visualizzata un'immagine circolare.

È possibile convertire le immagini Video 360 utilizzando il software "PMB" in dotazione con la fotocamera e visualizzare le immagini convertite sul computer.

Per ulteriori informazioni sull'installazione di "PMB", vedere a pagina [38.](#page-37-0)

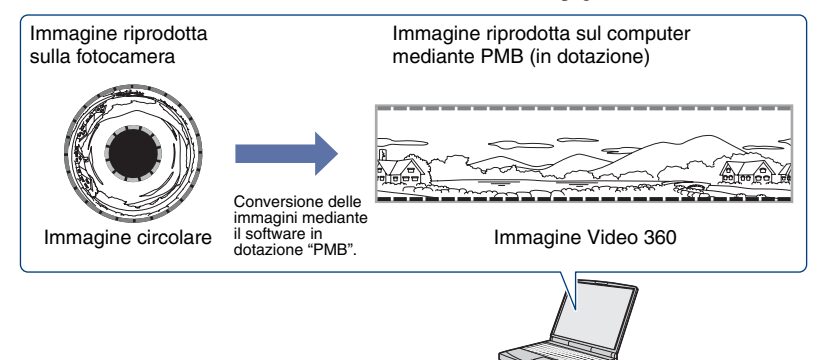

## b **Note**

- Non è possibile visualizzare le immagini Video 360 convertite utilizzando solo la fotocamera.
- Nella schermata di conferma della conversione del software "PMB" in dotazione, impostare "Lunghezza dell'obiettivo" su "Piccola" per le immagini registrate utilizzando l'obiettivo Video 360.
- Se si convertono e si riproducono immagini Video 360, la loro risoluzione di riproduzione è inferiore a quella di immagini normali.

# <span id="page-54-0"></span>**Visualizzazione delle immagini su un televisore**

È possibile visualizzare le immagini su uno schermo televisivo collegando la fotocamera a un televisore.

La connessione o la qualità dell'immagine HD (alta definizione)/SD (definizione standard) varia in funzione del tipo di televisore o delle prese di ingresso a cui è collegato l'apparecchio.

- Quando si utilizza la videocamera all'estero, potrebbe essere necessario commutare l'uscita del segnale video affinché corrisponda a quella del sistema televisivo in uso [\(pagina 49\).](#page-48-0)
- Mentre il segnale viene inviato a un televisore, le immagini non appaiono sullo schermo LCD.

## <span id="page-54-1"></span>**Collegamento con un televisore in definizione standard 16:9 (grandangolare) o 4:3**

Le immagini riprese con qualità HD (alta definizione) sono convertite in SD (definizione standard) e riprodotte. Le immagini riprese con qualità SD (definizione standard) vengono riprodotte in qualità SD (definizione standard).

<span id="page-54-2"></span>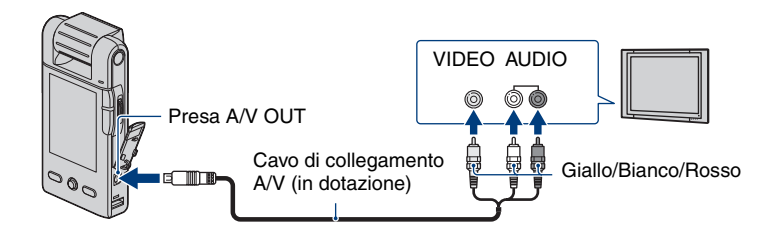

• Durante la riproduzione di un filmato in HD (alta definizione) su un televisore in SD (definizione standard), il filmato è riprodotto con spazi neri sui lati superiore e inferiore.

## <span id="page-55-1"></span>**Collegamento a un televisore ad alta definizione**

Le immagini riprese con qualità HD (alta definizione) vengono riprodotte in qualità HD (alta definizione). Le immagini riprese con qualità SD (definizione standard) vengono riprodotte in qualità SD (definizione standard).

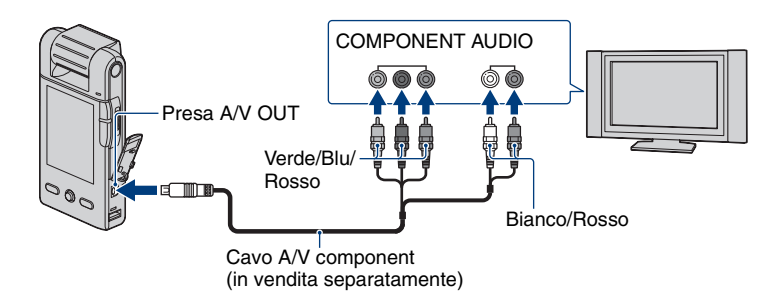

## **Per il collegamento con cavo A/V component (in vendita separatamente)**

- Collegando solo le spine component video, il segnale audio non viene riprodotto. Collegare le spine bianche e rosse per riprodurre il segnale audio.
- Le impostazioni di uscita cambiano automaticamente in funzione delle immagini riprodotte. Quindi le immagini possono risultare distorte commutando il modo sul televisore collegato.
- Se si registrano filmati con qualità dell'immagine HD (alta definizione) [1920 × 1080 30P],  $[1280 \times 720\,60P]$  o  $[1280 \times 720\,30P]$  mentre la fotocamera è collegata a un televisore ad alta definizione con un cavo component, l'immagine trasmessa al televisore viene mostrata con qualità dell'immagine SD.

## **Collegamento al televisore tramite un VCR**

Collegare la fotocamera all'ingresso LINE IN del VCR usando il cavo di collegamento A/V. Impostare il selettore di ingresso del VCR su LINE (VIDEO 1, VIDEO 2, ecc.).

### **Quando il televisore è monofonico (il televisore è dotato di un solo connettore audio di ingresso)**

Collegare la spina gialla del cavo di collegamento A/V alla presa di ingresso video e la presa bianca (canale sinistro) o rossa (canale destro) al connettore di ingresso audio del TV o del VCR.

## <span id="page-55-0"></span>**Sistemi di colore del televisore**

Per visualizzare le immagini su uno schermo televisivo, occorrono un televisore dotato di presa di ingresso video e il cavo di collegamento A/V. È necessario che il sistema di colore del televisore corrisponda a quello della fotocamera. Consultare i seguenti elenchi per informazioni sul sistema di colore del televisore per il Paese o la regione in cui la fotocamera viene utilizzata.

## **Sistema NTSC**

America Centrale, Bolivia, Canada, Cile, Colombia, Corea, Ecuador, Filippine, Giamaica, Giappone, Isole Bahama, Messico, Perù, Suriname, Taiwan, Stati Uniti, Venezuela e così via.

## **Sistema PAL**

Australia, Austria, Belgio, Cina, Danimarca, Finlandia, Germania, Hong Kong, Italia, Kuwait, Malesia, Nuova Zelanda, Norvegia, Olanda, Polonia, Portogallo, Regno Unito, Repubblica Ceca, Repubblica Slovacca, Singapore, Spagna, Svezia, Svizzera, Tailandia, Ungheria e così via.

### **Sistema PAL-M**

Brasile

## **Sistema PAL-N**

Argentina, Paraguay, Uruguay

## **Sistema SECAM**

Bulgaria, Francia, Guiana, Iran, Iraq, Principato di Monaco, Russia, Ucraina e così via.

<span id="page-57-0"></span>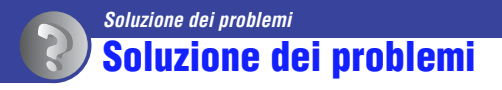

In caso di problemi con la fotocamera, tentare le soluzioni descritte di seguito.

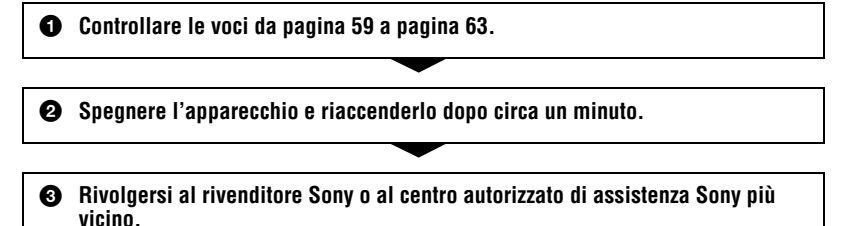

Durante la riparazione della fotocamera può essere necessario accedere a una minima quantità di dati memorizzati nella memoria interna. In tutti i casi, il rivenditore Sony non copierà né salverà questi dati.

Fare clic su una delle voci riportate di seguito per passare alla pagina del problema e delle cause o delle azioni correttive appropriate.

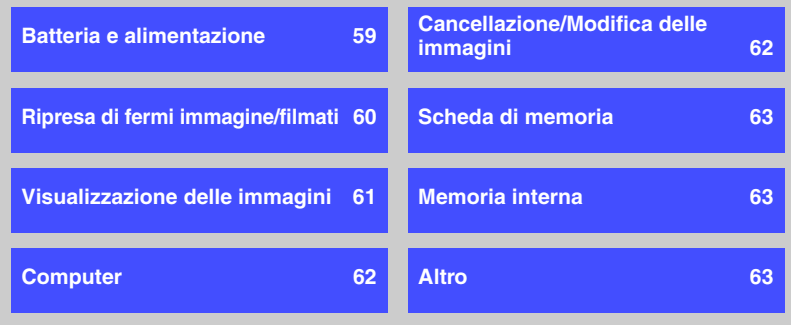

## <span id="page-58-0"></span>**Batteria e alimentazione**

#### **Non è possibile accendere la fotocamera.**

- La carica residua è troppo bassa o la batteria è esaurita.
	- Collegare la fotocamera al computer acceso e caricare completamente la batteria [\(pagina 16\).](#page-15-0)
	- Se non risulta possibile caricare la fotocamera, anche dopo aver caricato la batteria, estrarre la batteria una volta e reinserirla nella fotocamera.
- Accertarsi che la batteria sia inserita nella direzione corretta [\(pagina 16\)](#page-15-0).
- Se la fotocamera si spegne automaticamente, chiudere la sezione obiettivo, quindi ruotarla nuovamente.

#### **Non è possibile caricare la fotocamera.**

- Sullo schermo LCD non compare alcun indicatore durante la carica.
	- Chiudere l'obiettivo rotante e stabilire una connessione USB con il computer. Lo schermo LCD non visualizza niente.
- Verificare che la spia di alimentazione/carica sia illuminata (arancione).
- La temperatura del pacco batteria è troppo bassa.
- Estrarre il pacco batteria e collocarlo in un luogo a temperatura meno rigida.
- La temperatura del pacco batteria è troppo alta.
- Estrarre il pacco batteria e collocarlo in un luogo a temperatura più fresca.
- Il cavo di supporto per collegamento USB non è collegato correttamente al computer.
	- Staccare il cavo di supporto per collegamento USB e ricollegarlo.
- Accertarsi di utilizzare proprio il cavo di supporto per collegamento USB (in dotazione).
- Il computer è spento.
- Accendere il computer.
- Il computer è in attesa (standby o ibernazione).
- Ripristinare lo stato del computer.
- Si utilizza un hub USB.
	- Può accadere che l'uso dell'hub USB impedisca la carica. Collegare la fotocamera direttamente al connettore USB del computer.

#### **La spia di alimentazione/carica non si illumina come dovrebbe durante la carica del pacco batteria.**

- La temperatura potrebbe non rientrare nella gamma di temperature idonea per il funzionamento. Caricare il pacco batteria a una temperatura ambiente consigliata compresa tra 10°C e 30°C.
- Per ulteriori informazioni, vedere a pagina [68.](#page-67-0)

#### **La durata della batteria è limitata.**

- Il tempo di carica è stato insufficiente.
	- In funzione delle condizioni del computer, la carica della fotocamera può richiedere più o meno tempo. Caricare la fotocamera fino a che compare l'icona  $\sqrt{\frac{7}{7}}$ .

#### **La fotocamera si spegne improvvisamente.**

- Se l'apparecchio non viene utilizzato per circa cinque minuti mentre è acceso, si spegne automaticamente per ridurre il consumo della batteria. Riaccendere la fotocamera.
- Può accadere che la fotocamera si spenga automaticamente per evitare il surriscaldamento in particolari condizioni di temperatura del pacco batteria o della fotocamera stessa. In tal caso, sullo schermo viene visualizzato un messaggio prima dello spegnimento.

#### **L'indicatore di carica residua della batteria non è veritiero.**

- Questo fenomeno si verifica quando la fotocamera viene utilizzata in un luogo eccessivamente caldo o freddo.
- La carica residua della batteria visualizzata non corrisponde a quella effettiva. Per visualizzare l'indicazione corretta, scaricare completamente la batteria, quindi caricarla di nuovo.
- La batteria è scarica. Caricare la batteria.

#### **La fotocamera si comporta in modo insolito quando è collegata a un computer.**

- Si utilizza un hub USB o un cavo USB diverso dal cavo di supporto per collegamento USB in dotazione.
- Accertarsi di collegare la fotocamera direttamente al connettore USB del computer mediante il cavo di supporto per collegamento USB (in dotazione).

## <span id="page-59-0"></span>**Ripresa di fermi immagine/filmati**

#### **La fotocamera non registra le immagini.**

- Controllare la capacità disponibile della memoria interna o della scheda di memoria. Se non vi è più spazio disponibile, eseguire una delle seguenti operazioni:
- Cancellare le immagini non necessarie (pagg. [28](#page-27-0), [43](#page-42-0)).
- Sostituire la scheda di memoria.
- Per registrare filmati si consiglia di utilizzare una scheda di memoria da almeno 1 GB.
- È consentita la ripresa continua per circa 29 minuti.
- Premere il tasto  $\blacktriangleright$  (Riproduzione) e impostare la fotocamera per riprendere un fermo immagine o un filmato.
- La scheda di memoria potrebbe essere danneggiata. Scambiare la scheda di memoria.
- Se le dimensioni del filmato sono impostate su [1920 × 1080 30P] o [1280 × 720 60P], non è possibile registrare filmati sulla memoria interna.
- Il livello di carica della batteria è basso.

#### **Lo schermo LCD non visualizza i fermi immagine o i filmati che si stanno riprendendo.**

 $\bullet$  La fotocamera è impostata sul modo di riproduzione. Premere il tasto  $\blacktriangleright$  (Riproduzione) per cambiare il modo di registrazione [\(pagina 23\).](#page-22-0)

#### **La data di registrazione non viene sovraimposta alle immagini.**

• Questa fotocamera non dispone di una funzione per la sovrimpressione delle date sulle immagini.

#### **Lo schermo è troppo scuro o troppo chiaro.**

• Regolare la luminosità della retroilluminazione LCD [\(pagina 48\).](#page-47-0)

#### **Sullo schermo vengono visualizzati in modo permanente dei punti.**

• Non si tratta di un problema di funzionamento. Questi punti non vengono registrati [\(pagina 3\).](#page-2-0)

## <span id="page-60-0"></span>**Visualizzazione delle immagini**

#### **La fotocamera non riproduce le immagini.**

- Premere il tasto  $\blacktriangleright$  (Riproduzione) per passare al modo riproduzione [\(pagina 27\).](#page-26-0)
- Il nome della cartella/del file è stato modificato sul computer.
- Se un file di immagini è stato elaborato mediante un computer o è stato registrato utilizzando un modello diverso di fotocamera, non è possibile garantirne la riproduzione su questa fotocamera.
- La scheda di memoria potrebbe essere danneggiata. Scambiare la scheda di memoria.

#### **La data e l'ora non vengono visualizzate.**

• Tra le impostazioni predefinite valide al momento dell'acquisto della fotocamera, l'impostazione del display dello schermo è AUTO. Pertanto, gli indicatori a schermo scompaiono dopo circa 5 secondi. Per fare in modo che gli indicatori ricompaiano, inclinare il selettore multiplo verso  $\triangle$  (display dello schermo) [\(pagina 25\)](#page-24-0).

#### **L'immagine appare di qualità scadente subito dopo l'inizio della riproduzione.**

• L'immagine potrebbe apparire di qualità scadente subito dopo l'inizio della riproduzione a causa dell'elaborazione a cui è sottoposta. Non si tratta di un problema di funzionamento.

#### **L'immagine non appare sullo schermo del televisore.**

- Controllare la voce [Uscita video] per verificare se il segnale di uscita video della fotocamera è impostato sul sistema di colore del televisore in uso [\(pagina 49\)](#page-48-0).
- Accertarsi che il collegamento sia corretto [\(pagina 55\).](#page-54-0)
- Se il cavo di supporto per collegamento USB è collegato alla fotocamera e al computer, scollegarlo.

#### **Sul televisore non si vedono immagini né si sentono suoni.**

• Se si utilizza una presa video component, assicurarsi che le spine rossa e bianca del cavo di collegamento A/V siano collegate (pagg. [55,](#page-54-1) [56](#page-55-1)).

#### **I bordi superiore, inferiore, destro e sinistro dell'immagine possono risultare leggermente tagliati durante la riproduzione su un televisore.**

• Lo schermo LCD dell'apparecchio può visualizzare le immagini registrate sull'intero schermo (full pixel display). Tuttavia questo può determinare un leggero taglio dei bordi superiore, inferiore, destro e sinistro delle immagini quando queste sono riprodotte su un televisore non compatibile con il full pixel display.

**Collegandosi a un televisore mediante un cavo di collegamento A/V, l'immagine viene riprodotta con spazi neri sui bordi superiore e inferiore.**

• Questo succede visualizzando immagini registrate in HD (alta definizione) su uno schermo TV 4:3. Non si tratta di un problema di funzionamento.

#### **Le immagini registrate in HD (alta definizione) appaiono distorte.**

• Impostare la TV in modalità grandangolare per visualizzare correttamente le immagini registrate in formato 16:9.

## <span id="page-61-0"></span>**Computer**

#### **Non è possibile installare "PMB".**

- Controllare i requisiti di ambiente richiesti per l'installazione di "PMB".
- Installare "PMB" nella sequenza corretta [\(pagina 38\).](#page-37-0)

#### **Dopo aver eseguito la connessione USB, "PMB Portable" non si avvia.**

- Eseguire la connessione USB dopo aver avviato il computer.
- Impostare [Impostazioni LUN] su [Multiplo] [\(pagina 49\).](#page-48-1)
- Collegare il computer alla rete.

#### **"PMB" non funziona correttamente.**

• Chiudere "PMB" e riavviare il computer.

#### **La fotocamera non viene riconosciuta dal computer.**

- Scollegare i dispositivi dalle prese USB del computer, ad eccezione della tastiera, del mouse e della fotocamera.
- Staccare il cavo di supporto per collegamento USB dal computer e dalla fotocamera, quindi riavviare il computer e ricollegare computer e fotocamera nella sequenza corretta [\(pagina 33\).](#page-32-1)
- Accertarsi che lo strumento di verifica dei supporti del computer sia attivo. Per ulteriori informazioni sullo strumento di verifica dei supporti, vedere la "Guida di PMB" [\(pagina 38\).](#page-37-0)
- Installare "PMB" [\(pagina 38\)](#page-37-0).

## <span id="page-61-1"></span>**Cancellazione/Modifica delle immagini**

#### **Con la fotocamera non è possibile cancellare un'immagine.**

• Annullare la protezione [\(pagina 44\).](#page-43-0)

## <span id="page-62-1"></span>**Scheda di memoria**

#### **Impossibile inserire una scheda di memoria.**

• Inserirla nella direzione corretta.

#### **È stata formattata una scheda di memoria per errore.**

• La formattazione comporta la cancellazione di tutti di dati presenti nella scheda di memoria. Non è possibile ripristinarli.

#### <span id="page-62-2"></span>**Memoria interna**

#### **Non è possibile riprodurre o registrare le immagini utilizzando la memoria interna.**

• Nella fotocamera è inserita una scheda di memoria. Estrarla.

#### **Non è possibile copiare i dati salvati nella memoria interna su una scheda di memoria.**

• La scheda di memoria è piena. Controllare la capacità.

#### **Non è possibile copiare nella memoria interna i dati presenti nella scheda di memoria o nel computer.**

• I dati contenuti nella scheda di memoria o in un computer non possono essere copiati nella memoria interna.

#### <span id="page-62-3"></span>**Altro**

#### **L'obiettivo si appanna.**

• Si è formata della condensa. Spegnere la fotocamera e non utilizzarla per circa un'ora.

#### **Se la fotocamera viene utilizzata per un periodo di tempo prolungato, si surriscalda.**

• Non si tratta di un problema di funzionamento.

#### **All'accensione della fotocamera viene visualizzata la schermata di impostazione della lingua.**

• Importare di nuovo la lingua [\(pagina 48\).](#page-47-1)

#### <span id="page-62-0"></span>**Si desidera modificare la data o l'ora.**

• Impostare di nuovo la data e l'ora [\(pagina 52\)](#page-51-0).

# <span id="page-63-0"></span>**Indicatori e messaggi di avviso**

## **Messaggi**

Se vengono visualizzati i messaggi riportati di seguito, attenersi alle istruzioni.

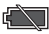

• Il livello di carica della batteria è basso. Ricaricare immediatamente la batteria.

#### **Errore memoria interna**

• Spegnere la fotocamera, quindi riaccenderla.

#### **Errore sistema**

• Spegnere la fotocamera, quindi riaccenderla.

#### **Reinserisci la scheda memoria**

- Inserire la scheda di memoria correttamente [\(pagina 19\)](#page-18-0).
- La scheda di memoria inserita non può essere utilizzata nella fotocamera [\(pagina 2\)](#page-1-0).
- La scheda di memoria è danneggiata.
- La sezione dei terminali della scheda di memoria è sporca.

#### **(spia relativa alla temperatura del pacco batteria)**

• Attendere che la fotocamera si raffreddi.

#### **Err. tipo scheda memoria**

• La scheda di memoria inserita non può essere utilizzata nella fotocamera [\(pagina 66\)](#page-65-0).

#### **Impossibile accedere alla scheda memoria Accesso negato**

• Si utilizza una scheda di memoria con accesso controllato.

• La scheda di memoria potrebbe essere danneggiata. Scambiare la scheda di memoria.

#### **Errore formattazione della scheda memoria**

• Riformattare il supporto [\(pagina 50\).](#page-49-0)

#### **Senza spazio memoria nella memoria interna**

• Cancellare le immagini o i file non necessari (pagg. [28,](#page-27-0) [43\)](#page-42-0).

#### **Scheda di memoria solo lettura**

• La videocamera non è in grado di registrare o cancellare le immagini salvate sulla "Memory Stick PRO Duo".

#### **Errore cartella**

• Sulla scheda di memoria esiste già una cartella con un numero che ha le stesse prime tre cifre (ad esempio: 123MSDCF e 123ABCDE).

#### **Imp. creare cart. nuove**

• Sulla scheda di memoria esiste una cartella con un nome che inizia con "999". In questo caso non è possibile creare altre cartelle.

#### **Errore file**

• Si è verificato un errore durante la riproduzione dell'immagine.

#### **Protezione file**

• Togliere la protezione [\(pagina 44\).](#page-43-0)

#### **Spegni e riaccendi**

• Un problema dell'obiettivo ha determinato un errore.

#### **Surriscaldamento della fotocamera Consenti il suo raffreddamento**

• La temperatura della fotocamera è aumentata. Potrebbe spegnersi automaticamente o potrebbe essere difficile registrare filmati. Collocare la fotocamera in un luogo fresco finché non si sia sufficientemente raffreddata. <span id="page-65-0"></span>*Altro* **Informazioni sul "Memory Stick"**

"Memory Stick" è un supporto di registrazione a circuito integrato compatto e portatile, dotato di grande capacità. Con questa fotocamera è possibile usare i tipi di "Memory Stick" sotto elencati. Tuttavia non è garantito il corretto funzionamento di tutti i tipi di "Memory Stick" (vedere l'elenco seguente per ulteriori dettagli).

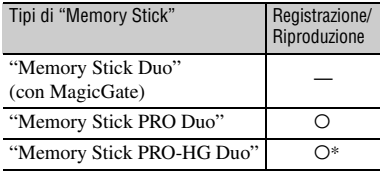

\* Questa fotocamera non supporta il trasferimento dati parallelo a 8 bit. È supportato il trasferimento dati parallelo a 4 bit, come quello del "Memory Stick PRO Duo".

- La fotocamera non può registrare o riprodurre dati che usino la tecnologia "MagicGate". "MagicGate" è una tecnologia di protezione del copyright che registra e trasferisce i contenuti in formato crittografato.
- La fotocamera è compatibile con "Memory Stick Micro" ("M2"). "M2" è l'abbreviazione di "Memory Stick Micro".
- "Memory Stick PRO Duo" formattati con un computer (Windows OS/Mac OS) non si garantisce la compatibilità con la fotocamera in uso.
- La velocità di lettura/scrittura dei dati può variare a seconda della combinazione di prodotto conforme "Memory Stick PRO Duo" e "Memory Stick PRO Duo" utilizzato.
- Immagini danneggiate o perse non saranno recuperabili, e possono verificarsi nei seguenti casi:
	- Se si estrae "Memory Stick PRO Duo" o si spegne la fotocamera mentre sta leggendo o scrivendo file di immagini sul "Memory Stick PRO Duo" (mentre la spia di accesso è accesa o lampeggiante).
	- Se si utilizza "Memory Stick PRO Duo" in prossimità di magneti o campi magnetici.
- Si consiglia di fare una copia di riserva dei dati importanti sul disco fisso di un computer.
- Non applicare etichette o simili sul "Memory Stick PRO Duo" o sull'adattatore per "Memory Stick Duo".
- Non toccare i terminali, né permettere che oggetti metallici entrino in contatto con essi.
- Non piegare, far cadere né forzare il "Memory Stick PRO Duo".
- Non smontare o modificare il "Memory Stick PRO Duo".
- Evitare che il "Memory Stick PRO Duo" si bagni.
- Tenere il "Memory Stick PRO Duo" fuori dalla portata dei bambini piccoli. Esiste il pericolo che possa essere inghiottito.
- Non inserire altro che il "Memory Stick PRO Duo" nello slot per "Memory Stick Duo". Questo può essere causa di malfunzionamenti.
- Non utilizzare o conservare il "Memory Stick PRO Duo" nei luoghi seguenti:
	- Luoghi soggetti a temperature molto elevate, come un'auto parcheggiata all'esterno in estate.
	- Luoghi soggetti alla luce solare diretta.
	- Luoghi soggetti ad alta umidità o a gas corrosivi.

## **Informazioni sull'adattatore per "Memory Stick Duo"**

- Se si utilizza "Memory Stick PRO Duo" con un dispositivo compatibile "Memory Stick", accertarsi di inserire "Memory Stick PRO Duo" nell'apposito adattatore per "Memory Stick Duo".
- Durante l'inserimento di un "Memory Stick PRO Duo" in un adattatore per "Memory Stick Duo", assicurarsi che il "Memory Stick PRO Duo" sia inserito nella direzione corretta, quindi inserirlo completamente. Se viene inserito in modo errato, potrebbero verificarsi problemi di funzionamento. Inoltre, se si forza il "Memory Stick PRO Duo" nell'adattatore per "Memory Stick Duo" nella direzione errata, potrebbe danneggiarsi.
- Non inserire un adattatore per "Memory Stick Duo" senza il "Memory Stick PRO Duo". In questo caso potrebbero verificarsi problemi di funzionamento della fotocamera.

## **Note sull'uso di "Memory Stick Micro"**

- Per utilizzare "Memory Stick Micro" con questa fotocamera, è necessario un adattatore Duosized M2. Inserire il "Memory Stick Micro" nell'adattatore Duo-sized M2, quindi inserire l'adattatore nello slot per "Memory Stick Duo". Se si inserisce un "Memory Stick Micro" in questa fotocamera senza utilizzare un adattatore Duo-sized M2, potrebbe non essere più possibile estrarlo.
- Non lasciare il "Memory Stick Micro" alla portata di bambini piccoli. Potrebbero inghiottirlo.

## **Informazioni sulla compatibilità dei dati dell'immagine**

- I file di immagini registrati su un "Memory Stick PRO Duo" con questa fotocamera sono conformi allo standard universale Design rule for Camera File system, stabilito da JEITA (Japan Electronics and Information Technology Industries Association).
- Su questa fotocamera non è possibile riprodurre fermi immagine registrati su altri dispositivi che non siano conformi a questo standard (questi modelli non sono in vendita in alcune regioni).
- Se non è possibile utilizzare un "Memory Stick PRO Duo" che sia stato usato con un altro dispositivo, formattarlo con questa fotocamera [\(pagina 50\).](#page-49-0) La formattazione comporta la cancellazione di tutte le informazioni presenti sul "Memory Stick PRO Duo".
- Potrebbe non essere possibile riprodurre immagini su questa fotocamera:
	- se le immagini sono state modificate su un computer.
	- se le immagini sono state registrate con altri dispositivi.

# <span id="page-67-1"></span>**Informazioni sulla batteria**

## <span id="page-67-0"></span>**Ricarica della batteria**

- Si consiglia di ricaricare la batteria a una temperatura ambiente compresa tra 10°C e 30°C. Se la batteria non viene caricata entro questa gamma di temperature, è possibile che la ricarica non venga effettuata in modo corretto.
- Potrebbe essere impossibile caricare il pacco batteria o la spia di alimentazione/carica potrebbe non illuminarsi nei casi seguenti:
	- La temperatura del pacco batteria è troppo bassa.

Estrarre il pacco batteria e collocarlo in un luogo a temperatura meno rigida.

– La temperatura del pacco batteria è troppo alta.

Estrarre il pacco batteria e collocarlo in un luogo a temperatura più fresca.

• Per ulteriori informazioni, vedere a pagina [16](#page-15-0).

## **Uso efficace della batteria**

- In presenza di temperature basse, le prestazioni della batteria diminuiscono. Il tempo di funzionamento della batteria risulta quindi ridotto. Si consiglia di adottare le misure seguenti per aumentare la durata della batteria:
	- Prima dell'uso riporre la fotocamera in tasca, per riscaldarla.
- L'uso frequente dello zoom riduce più velocemente la carica della batteria.
- Evitare di maneggiare bruscamente, smontare, modificare, colpire fisicamente o percuotere con un martello, far cadere o calpestare il pacco batteria.
- Non utilizzare batterie deformate o danneggiate.

## **Come conservare la fotocamera**

- Se la fotocamera non viene utilizzata per un periodo di tempo prolungato, per mantenerla in funzione caricare completamente la batteria interna e utilizzarla almeno una volta all'anno. Quindi riporre l'apparecchio in un luogo fresco e asciutto.
- Per scaricare completamente la batteria, lasciare la fotocamera nel modo di presentazione diapositive [\(pagina 43\)](#page-42-1) fino a quando non si spegne.

## **Durata della batteria**

- La durata della batteria è limitata. Con il passare del tempo e utilizzando la fotocamera, la capacità della batteria diminuisce gradualmente. Se il tempo di funzionamento della batteria risulta notevolmente ridotto, è probabile che essa sia giunta al termine della propria durata utile. Rivolgersi al rivenditore Sony o al centro autorizzato di assistenza Sony più vicino.
- La vita della batteria varia a seconda delle condizioni di conservazione, d'uso e di ambiente.

## **Smaltimento della batteria**

• Per smaltire la batteria, rivolgersi al rivenditore Sony più vicino.

## **Batteria interna supplementare ricaricabile**

Questa fotocamera è provvista di una batteria interna ricaricabile per le informazioni quali data, ora e altre impostazioni, che rimangono visualizzate anche quando il dispositivo è spento. Questa batteria ricaricabile viene continuamente ricaricata mentre si utilizza la fotocamera. Tuttavia, se si utilizza la fotocamera solo per brevi periodi, essa si scarica gradualmente; se, invece, si lascia la fotocamera completamente inutilizzata per circa una settimana, la batteria si scarica completamente. In questo caso, accertarsi di ricaricare questa batteria interna prima di utilizzare la fotocamera.

Ciononostante, anche se non si ricarica questa batteria interna, è sempre possibile utilizzare la fotocamera anche senza l'indicazione di data e ora.

## **Metodo di ricarica della batteria interna supplementare ricaricabile**

Inserire il pacco batteria carico nella fotocamera, quindi lasciare spenta la fotocamera per 24 ore o più.

# **Precauzioni**

## **Non utilizzare/conservare la fotocamera nei luoghi sotto descritti**

- Luoghi estremamente caldi, freddi o umidi. In luoghi come un'auto parcheggiata al sole, il corpo della fotocamera potrebbe deformarsi, provocando malfunzionamenti.
- Alla luce solare diretta o in prossimità di apparecchi di riscaldamento Il corpo della fotocamera può scolorire o deformarsi, causando malfunzionamenti.
- Posizioni soggette a forti vibrazioni.
- Vicino ad aree magnetiche.
- Luoghi sabbiosi o polverosi.

Prestare attenzione a che sabbia o polvere non entrino nella fotocamera. Questi corpi estranei possono provocare problemi di funzionamento e, in certi casi, danni irreparabili.

## **Trasporto**

Non sedersi su una sedia o altre superfici tenendo la fotocamere nella tasca posteriore dei pantaloni o della gonna, poiché ciò potrebbe causare malfunzionamenti o danni alla fotocamere.

## **Pulizia**

#### **Pulizia dello schermo LCD**

Pulire la superficie dello schermo LCD con un kit di pulizia specifico (in vendita separatamente) per rimuovere impronte, polvere, ecc.

#### **Pulizia dell'obiettivo**

Pulire l'obiettivo con un panno morbido per rimuovere impronte, polvere, ecc.

#### **Pulizia superficiale della fotocamera**

Pulire la superficie della fotocamera usando un panno morbido leggermente inumidito con acqua, quindi ripassare con un panno asciutto. Non utilizzare i seguenti prodotti poiché potrebbero danneggiare la finitura superficiale o il corpo dell'apparecchio:

- Prodotti chimici come solventi, benzina, alcol, panni monouso, repellenti per insetti, filtri solari o insetticidi, ecc.
- Non toccare la fotocamera se le mani sono contaminate dalle sostanze sopra descritte.
- Non lasciare la fotocamera in contatto con gomma o vinile per periodi prolungati.

## **Temperature di esercizio**

La fotocamera è concepita per l'uso in presenza di temperature rientranti in una gamma da 0°C a 40°C. È sconsigliato l'uso della fotocamera in ambienti estremamente freddi o caldi.

#### **Condensa**

Se si porta rapidamente la fotocamera da un ambiente freddo a uno caldo, può formarsi della condensa all'interno o all'esterno. La condensa può provocare problemi di funzionamento.

#### **Se si forma condensa**

Spegnere la fotocamera e attendere circa un'ora finché la condensa sia completamente evaporata. Se si cerca di fare riprese mentre è presente condensa all'interno dell'obiettivo, le immagini registrate risulteranno poco chiare.

# **Specifiche tecniche**

## **Fotocamera**

#### **[Sistema]**

Sensore immagini: sensore 7,13 mm (tipo 1/2,5) CMOS

N. totale pixel della fotocamera: Circa 5 038 000 (2 592 × 1 944) pixel

N. effettivo di pixel della fotocamera: Circa 5 038 000 (2 592  $\times$  1 944) pixel (fermi immagine), Circa 2 073 000 pixel (filmato [1920 × 1080 30P])

Obiettivo: F3,6  $f = 7.0$  mm Se convertito in fotocamera fissa da 35 mm Per filmati: 47 mm (16:9) Per fermi immagine: 42 mm (4:3)

Controllo dell'esposizione: esposizione automatica

Formato file:

Fermi immagine: conforme JPEG (DCF Ver. 2.0, Exif Ver. 2.21, MPF Baseline) Filmati: MPEG-4 AVC/H.264 (.MP4) Audio: MPEG AAC

Supporto di registrazione: Memoria interna (circa 26 MB), "Memory Stick PRO Duo", scheda di memoria SD, scheda di memoria SDHC (Classe 4, 6, 10)

## **[Connettori di ingresso e uscita]**

Terminale multiuso (A/V-out (SD/HD Component)): Uscita video Uscita audio (monofonico)

Presa USB: tipo A (integrato) Comunicazione USB: Hi-Speed USB (conforme USB 2.0)

## **[Schermo LCD]**

Schermo LCD: unità TFT da 6,1 cm (tipo da 2,4) N. totale di punti: 230 400 (960 × 240) punti

## **[Alimentazione, dati generali]**

Alimentazione: pacco batteria ricaricabile NP-BK1, 3,6 V

Potenza assorbita: 1,9 W (con dimensioni delle immagini dei filmati impostate su  $[1280 \times 720 30P]$ 

Temperatura di esercizio: da 0° a 40°C

Temperatura di conservazione: da –20° a +60°C

Dimensioni: Circa 19,0 × 108,0 × 54,0 mm (L/A/ P, escluse parti sporgenti)

Peso (incluso pacco batteria NP-BK1, scheda di memoria): Circa 130 g Microfono: monofonico Diffusore: monofonico

## <span id="page-69-0"></span>**Pacco batteria ricaricabile NP-BK1**

Tipo di batteria: batteria al litio Tensione d'uscita max.: CC 4,2 V Tensione d'uscita media: CC 3,6 V Tensione di carica max.: CC 4,2 V Corrente di carica max.: 1,4 A Capacità: Tipica: 3,4 Wh (970 mAh) Minima: 3,3 Wh (930 mAh)

Il progetto e le specifiche sono soggetti a modifiche senza preavviso.

## **Marchi commerciali**

- "Memory Stick",  $\overline{\bigoplus_{\text{WeureShow}}}$ , "Memory Stick PRO", MEMORY STICK PRO, "Memory Stick Duo", **MEMORY STICK DUO, "Memory Stick PRO** Duo", MEMORY STICK PRO DUO, "Memory Stick Micro", "MagicGate" e MAGICGATE sono marchi commerciali di Sony Corporation.
- Microsoft, Windows, Windows Vista e DirectX sono marchi commerciali registrati o marchi commerciali di Microsoft Corporation negli Stati Uniti e/o altri Paesi.
- Macintosh, Mac OS, iMac, iBook, PowerBook, Power Mac e eMac sono marchi commerciali registrati o marchi commerciali di Apple Inc.
- Intel e Pentium sono marchi commerciali registrati o marchi commerciali di Intel Corporation.
- Video 360 è un marchio commerciale di Sony Corporation.
- Il logo SDHC è un marchio commerciale.  $\sum$
- MultiMediaCard è un marchio commerciale della MultiMediaCard Association.

Inoltre, i nomi di sistemi e prodotti citati nel presente manuale sono, in generale, marchi commerciali o marchi registrati dei rispettivi sviluppatori o produttori. Tuttavia, nel manuale i marchi ™ e ® non sono stati sempre utilizzati.

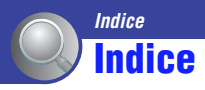

## **A**

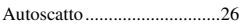

## **B**

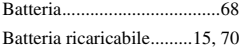

## **C**

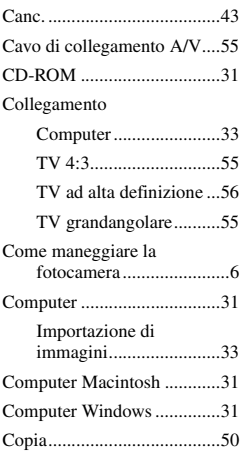

## **D**

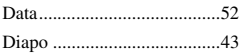

## **F**

[Formatta..........................50,](#page-49-0) [51](#page-50-1)

## **I**

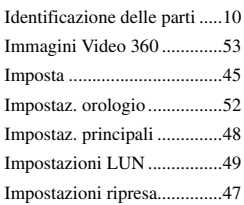

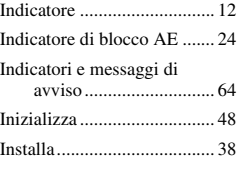

## **L**

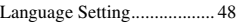

## **M**

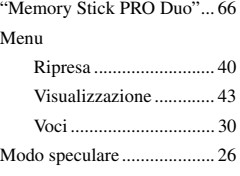

## **N**

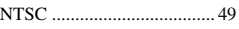

## **P**

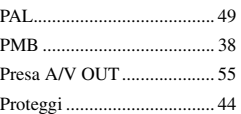

## **R**

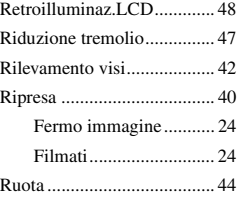

## **S**

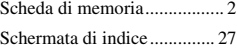

#### Schermo

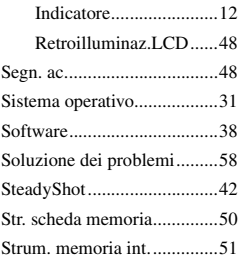

## **T**

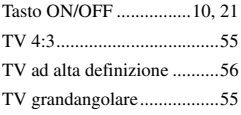

## **U**

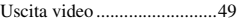

## **V**

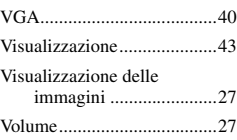

## **Z**

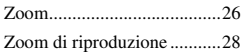

## **Note sulla licenza**

QUESTO PRODOTTO È SOGGETTO A LICENZA IN BASE ALLA LICENZA DEL PORTAFOGLIO DI BREVETTI AVC PER L'USO PERSONALE E NON COMMERCIALE DI UN CONSUMATORE PER (i) CODIFICARE VIDEO SECONDO LO STANDARD AVC ("AVC VIDEO") E/O (ii) DECODIFICARE VIDEO AVC CHE SIANO STATI CODIFICATI DA UN CONSUMATORE NELL'AMBITO DI UN'ATTIVITÀ PERSONALE E NON COMMERCIALE E/O CHE SIANO STATI OTTENUTI DA UN FORNITORE VIDEO MUNITO DI LICENZA PER FORNIRE VIDEO AVC. NESSUNA LICENZA È GARANTITA O È IMPLICITA PER OGNI USO DIVERSO. ULTERIORI INFORMAZIONI POSSONO ESSERE OTTENUTE PRESSO MPEG LA, L.L.C. VEDERE IL SITO

<HTTP://MPEGLA.COM>
Ulteriori informazioni su questo prodotto e risposte alle domande più comuni sono reperibili sul nostro sito Web di Assistenza Clienti.

http://www.sony.net/